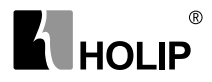

# HLP-C100 Series Operating Manual

#### **Introduction**

Thank you for purchasing and using the minidrive of HLP-C100 series.

Please read caref ully the operation manual before putting the drive to use so as to correctly install and operate the drive, give full play to its f unctions and ensure the safety. Please keep the operation manual handy for future reference, maintenance, inspection and repair.

Due to the driveof a kind of powerelectronics product it must be installed, tested and adjusted with specialized electrical engineering workers.

The marks of  $\triangle$  (Danger),  $\triangle$  (Caution)and other symbols in the manual remind you of the safety and prevention cautions during the handling, installation, running and inspection. Please follow these instructions to make sure the safe use of the drive. In case of any doubt please contact our local agent for consultation. Our professional persons are willing and ready to serve you.

The manual is subject to change without notice.

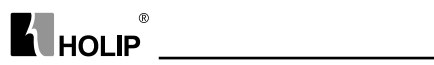

# Index

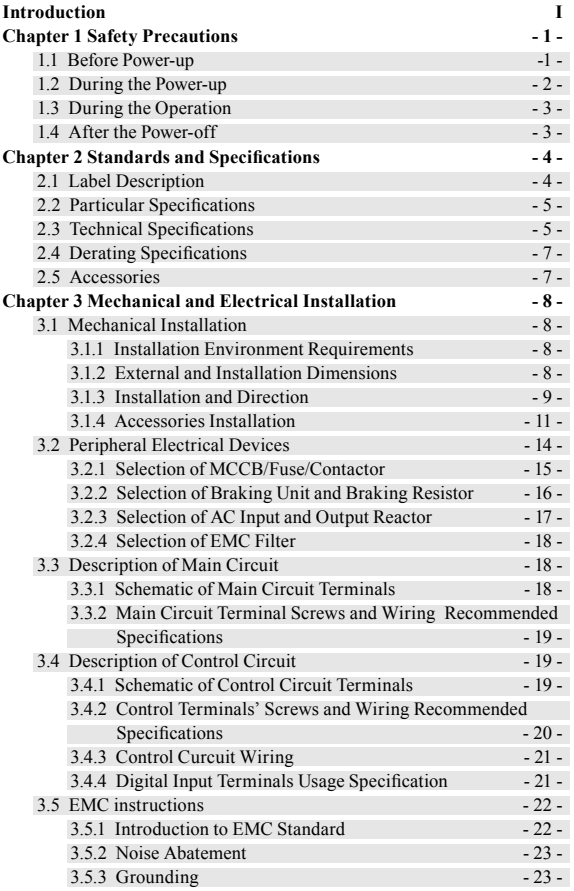

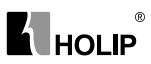

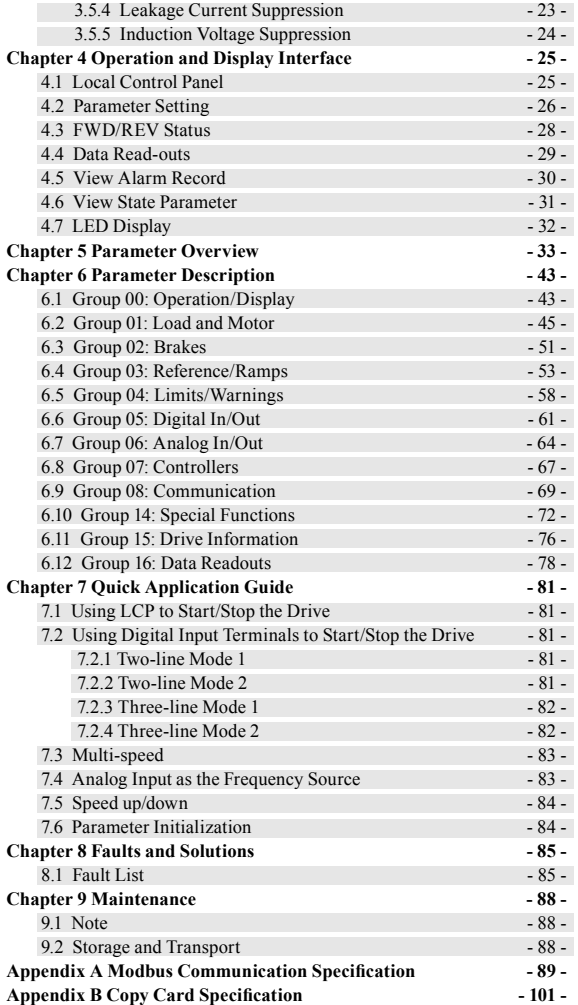

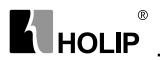

## **Chapter 1 Safety Precautions**

**Caution** Indicates misuse may damage the inverter or mechanical system .

**Danger** Indicates misuse may result in casualty.

#### **1.1 Before Power-up**

# A Caution

- Check to be sure that the voltage of the main circuit AC power supply matches the input voltage of the drive.
- Install the drive in a safe location, avoiding high temperature, direct sunlight, humid air or water.
- The drive can only be used at the places accredited by our company. Any unauthorized working environment may have the risks of fire, gas explosion, electric shock and other incidents.
- If more than one drive installed on the same control cabinet, make additional cooling fan, so that the inside temperature is lower than 40  $\mu$ , in order to prevent overheating or fire occurs.
- It will affect the service life of the drive if a contactor is installed on the input side to control the start and stop. Generally it is required to control it through terminal commands. Special attention should be paid to its use in the case of the start and stop more frequently places.
- Do not install any switch component like circuit breaker or contactor at the output of the drive. If any of such components must be installed due process and other needs, it must be ensured that the drive has no output when the switch acts. In addition, it is forbidden to install any capacitor for improvement of power factor or any varistor against thunder at the output. Otherwise it will cause malfunctions, tripping protection and damages of components of the drive.
- Please use an independent power supply for the drive. Do avoid using the common power supply with an electrical welder and other equipment with strong disturbance. Otherwise it will cause the drive to protect or even damage the drive.
- Do not make any high voltage test with any component inside the drive. These semi-conductor parts are subject to the damage of

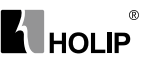

high voltage.

- The IC board of the drive are susceptible to the effect and damage of static electricity. Don't touch the main circuit board.
- Installation, commissioning and maintenance must be performed by qualified professional personnel.
- Don't carry the front cover of the drive directly when handling. It should be handled with the base to prevent the front cover off and avoid the dropping of the drive, which may possibly cause the injuries to people and the damages to the drive.

## A Danger

- Be sure to turn off the power supply before wiring.
- Mount the drive in the metal and other non-combustible materials to avoid the risk of fire.
- Don't install the drive in a space with explosive gas, otherwise, they lead to explosion.
- R, S, T terminals are power input terminals, never mixed with U.V.W terminals. Be sure that the wiring of the main circuit is correct. Otherwise it will cause damages of the drive when the power is applied to it.
- $\bullet$  The terminal of  $\bigoplus$  must be grounded separately and never connected toN-line. Otherwise it will easily cause the protection or errors of thedrive.
- Do not dissemble or modify any internal connecting cord, wiring or component of the drive by yourself.
- Never remodel it or exchange control boards and components by yourself. It may expose you to an electrical shock or explosion, etc.
- Keep the drivefrom the reach of children or persons not concerned.

## **1.2 During the Power-up**

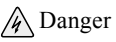

● Do not plug the connectors of the drive duringthe power upto avoid any surge into the main control board due to plugging, which might cause the damage of thedrive.

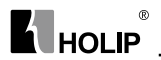

## **1.3 During the Operation**

## A Caution

- Do not measure the signals on circuit boards while the drive is running to avoid danger.
- The drive has been optimized before sold. Please make proper adjustments according to the desired functions.
- Do consider the vibration, noise and the speed limit of the motor bearings and the mechanical devices.

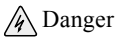

- Never connect or disconnect the motor set while thedrive is in running. Otherwise it will cause over-current trip and even burn up the main circuit of the drive.
- Do not come close to the machine when the ResetFunction is used to avoid anything unexpected. The motor may automatically recover from fault.

## **1.4 After the Power-off**

# A Caution

● Even in the case of the main power, the other voltage inputs and the share load (linkage of DC intermediate circuit) all have been disconnected from the mains; the internal of the drive may still have residual energy. Before touching any potentially live parts of the drive, please wait at least 4 minutes. Otherwise, it may expose you to a risk of electrical shock.

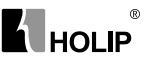

## **Chapter 2 Standards and Specifications**

## **2.1 Label Description**

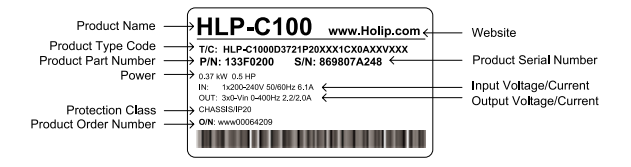

#### **Significance of the product type code:**

## T/C: HLP-C1000D3721P20XXX1CX0AXXVXXX

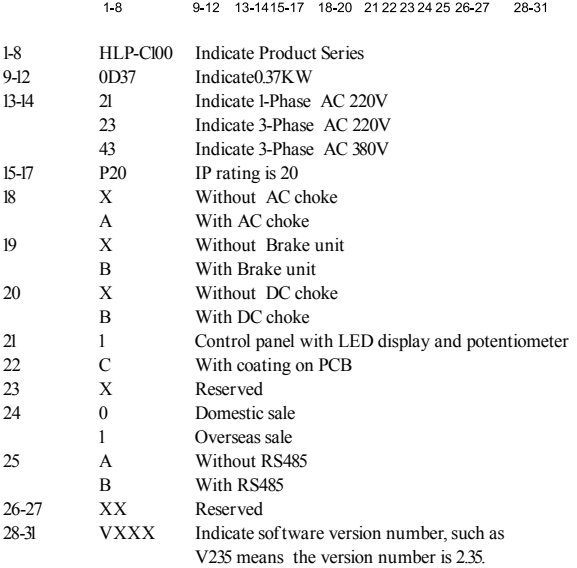

**Note:** Without RS485 is standard configuration, With RS485 is optional, please specif y when ordering.

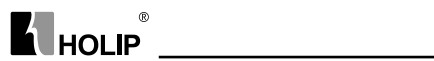

## **2.2 Particular Specifications**

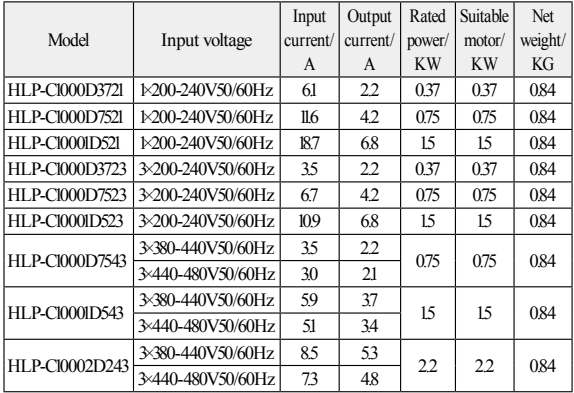

## **2.3 Technical Specifications**

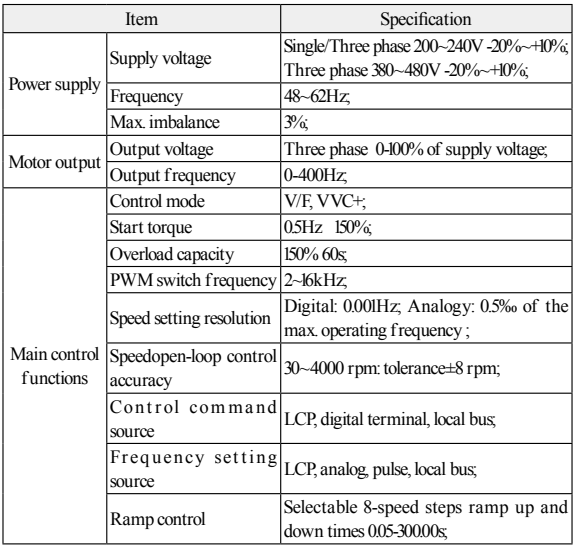

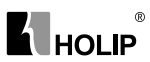

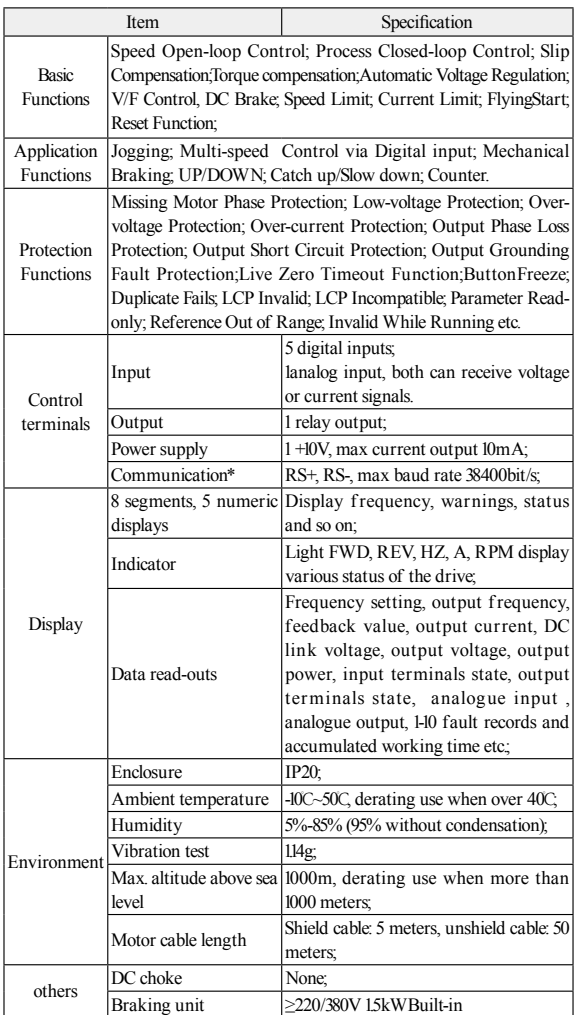

## $^{\circ}$ **K** HOLIP

## **2.4 Derating Specifications**

Derating for ambient temperature: If the drive is operated over 40℃ ambient temperature, the continuous output current should be decreased.The drive has been designed for operation at max 50℃ ambient temperationwith one motor size smaller than normal.Continuous operation at full load at 50℃ ambient temperation will reduce the lifetime of the drive.

Derating for low air pressure: The cooling capability of air is decreased at low air pressure. Below 1000m altitude no de-rating is necessary but above 1000m the ambient temperature or the maximum output current should be decreased. Dcrease the output by 1% per 100m altitude above 1000m or reduce the max. ambient temperature by 1 degree per 200m.

# Cradle-01 Network Cable CopyCard-01 LCP-03  $LCP-02$

## **2.5 Accessories**

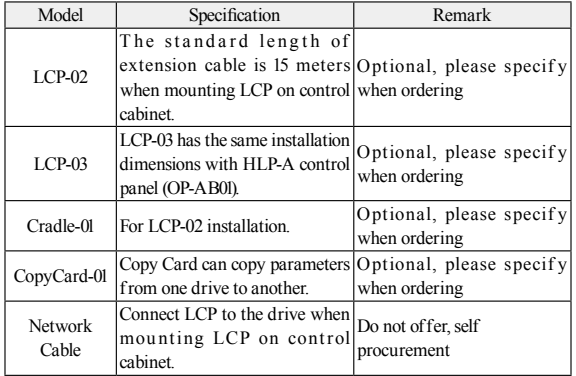

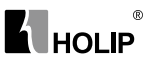

## **Chapter 3 Mechanical and Electrical Installation**

## **3.1 Mechanical Installation**

#### **3.1.1 Installation Environment Requirements**

- 1 Ambient temperature in the range of -10℃~ 50℃;
- 2 Drive should be installed on surface of flame retardant object, with adequate surroundingspace for heat dissipation;
- 3 Installation should be performed where vibration is less than 1.14g;
- 4 Avoid from moisture and direct sunlight;
- 5 Do not expose to an atmosphere with flammable gases, corrosive gases, explosive gasesor other harmful gases;
- 6 Protect the cooling fan by avoiding oil, dust and metal particles;
- 7 Prevent drilling residues, wire ends and screws falling into drive;

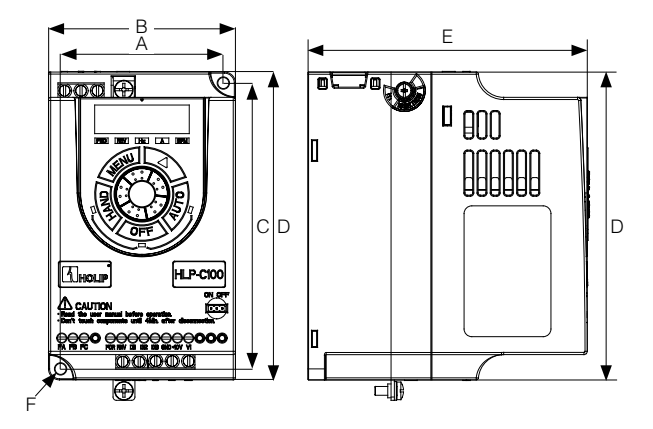

#### **3.1.2 External and Installation Dimensions**

Single/three phase 220V 0.37~1.5kW and three phase 380V 0.75~2.2kW

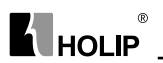

Model  $A \mid B \mid C \mid D \mid E \mid F$ HLP-C1000D3721 74 85 130 140 127 5 HLP-C1000D7521 HLP-C10001D521 HLP-C1000D3723 HLP-C1000D7523 HLP-C10001D523 HLP-C1000D7543 HLP-C10001D543 HLP-C10002D243

External and installation dimensions(unit: mm)

#### **3.1.3 Installation and Direction**

## 1. Single Installation

The drive must be installed vertically with smooth ventilation. Enough space must be left around the drive to ensure good cooling, as shown below (unit: mm):

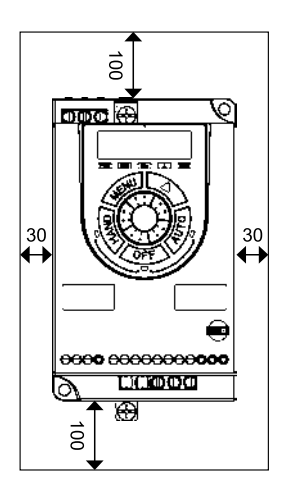

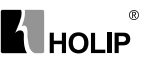

## 2. Side by Side Installation

The drive can be mounted side by side, a minimum space must be reserved above and below the enclosure, as shown below:

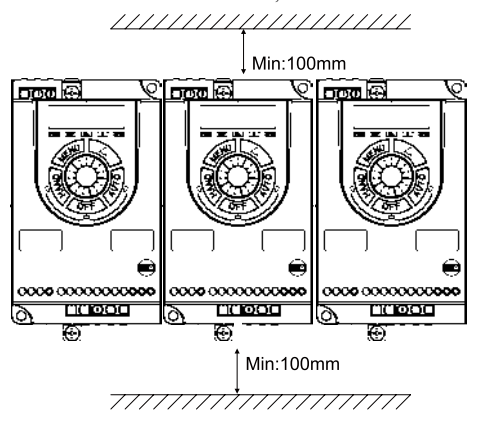

#### 3.Upper and Lower Installation

If several drives need to be installed together in one cabinet, upper and lower installation can be adopted. Enough space must be reserved to ensure effective cooling, as shown below:

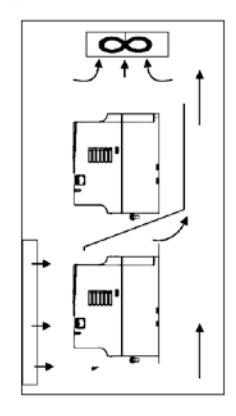

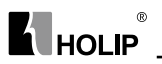

#### **3.1.4 Accessories Installation**

#### 1. LCP-02 Installation

The external dimensions of LCP-02 are shown below (unit: mm):

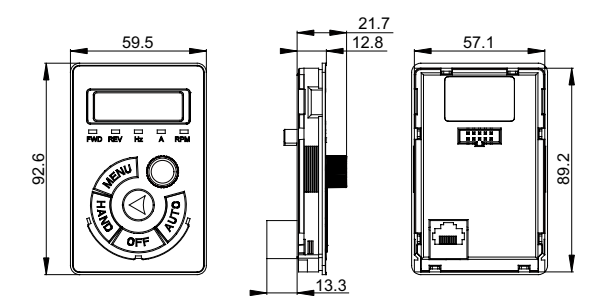

When installing LCP-02 outside, a cradle is needed. The external dimensions of the cradle are shown below (unit: mm):

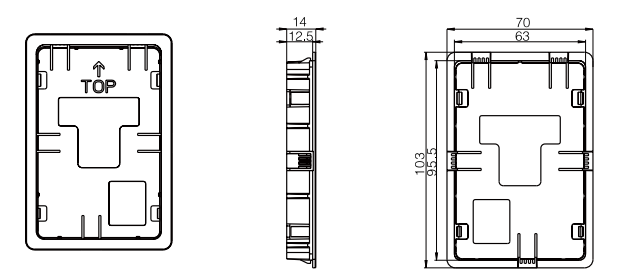

#### HLP-C100 Series

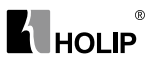

The installation steps of LCP-02 are shown below:

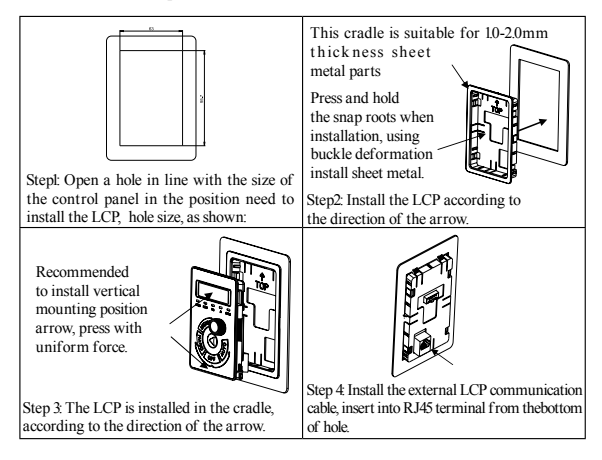

## 2. LCP-03 Installation

The external dimensions of LCP-03 are shown below (unit: mm):

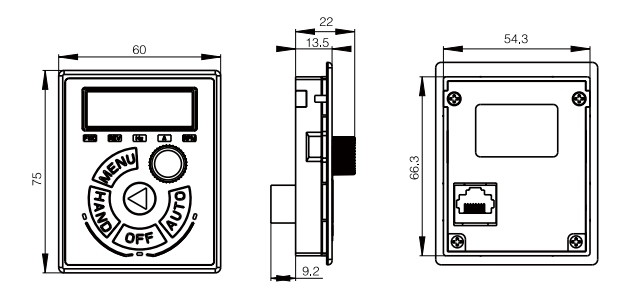

DANFOSS DRIVES A/S

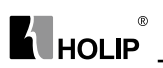

of contents to be authorized by Danfoss Drives A/S. LCP 2 of 2 PDM controlled drawing. - Hard copy not valid without frozen date in ID stamp. 001 Step 1: Open a hole in the control panel where it is needed to install LCP-01 or LCP-02, the hole size is as shown.

The installation steps of LCP-03 are shown below:

55%

Step 3: Install the LCP commun-ication cable, insert into RJ45 terminal from the

bottom hole.

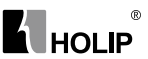

## **3.2 Peripheral Electrical Devices**

The peripheral electrical devices of the drive are shown below:

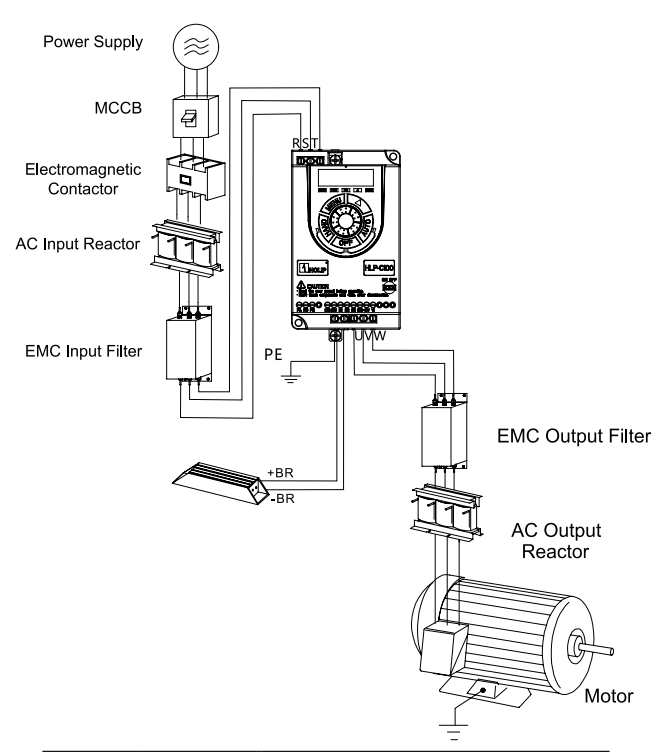

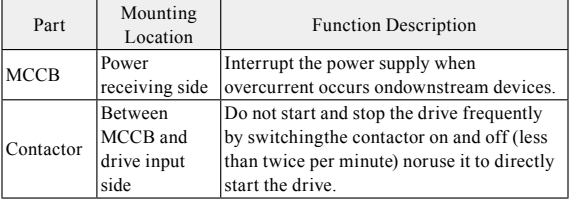

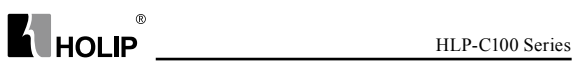

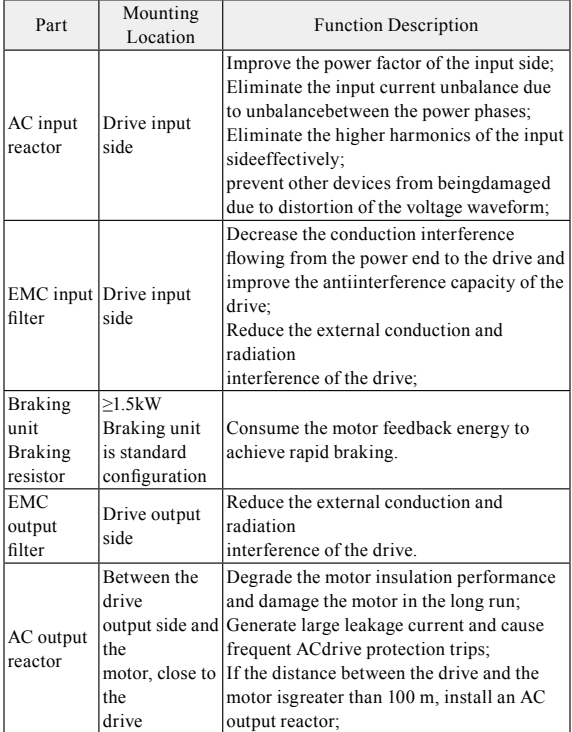

## **3.2.1 Selection of MCCB/Fuse/Contactor**

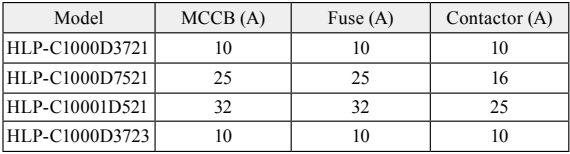

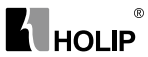

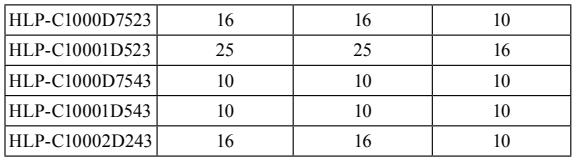

#### **3.2.2 Selection of Braking Unit and Braking Resistor**

Users can select different braking resistor for different application, it is calculated as follows. But the resistance should not be less than the minimum recommended in the table, otherwise there is a risk of damage caused by the drive, the power of braking resistor can be greater.the greater system inertia, the short deceleration time, the more frequent braking, the greater the power of the braking resistor, the smaller the braking resistor value.

- 1. Selection of the Braking resistor value The braking resistor value:  $R = U_{\text{DH}} \times U_{\text{DH}} \div (K_{\text{B}} \times P_{\text{MD}})$  $U_{DH}$  is the limit of the DC bus, generally it is 700V for 400V model, 400V for 200V model.  $P_{MN}$  is rated motor power;  $K_B$  is braking torque coefficient, it is between 0.8 to 2.0. For general machine, it is 1.0, for greaterinertia machine, it is 1.5 to 2. 2. Selection of the Braking resistor power
	- Braking power:  $Pb = U_{\text{DH}} \times U_{\text{DH}} + R$ Theoretically braking resistor power and braking power can be the same, But in actual choice, it will be multiplied by a correction factor, braking resistor power  $Pr = a Ph$

correction factor:  $a = 0.12 \approx 0.9$ 

For not frequent acceleration and deceleration application, a can be set as 0.12, for

frequent acceleration and deceleration application, it should be increased.

3. Recommended selection

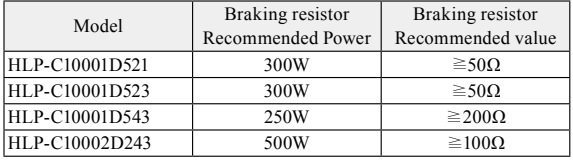

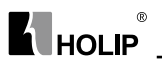

For the power less than 0.75kW (including) models, the selection of braking resistor depends on the selection of braking unit.

#### **3.2.3 Selection of AC Input and Output Reactor**

1. The guide of AC input reactor selection

| Model          | Ratedcurrent<br>(A) | Maximum<br>continuous<br>current(A) | Inductance (mH)<br>& 3% Impedance |
|----------------|---------------------|-------------------------------------|-----------------------------------|
| HLP-C1000D3721 | 6                   | 9                                   | 11.64                             |
| HLP-C1000D7521 | 12                  | 18                                  | 5.74                              |
| HLP-C10001D521 | 19                  | 28.5                                | 2.87                              |
| HLP-C1000D3723 | 3.5                 | 5.2                                 | 11.64                             |
| HLP-C1000D7523 | 7                   | 10.5                                | 5.74                              |
| HLP-C10001D523 | 11                  | 16.5                                | 2.87                              |
| HLP-C1000D7543 | 3.5                 | 5.2                                 | 16                                |
| HLP-C10001D543 | 6                   | 9                                   | 8                                 |
| HLP-C10002D243 | 8.5                 | 13                                  | 5.5                               |

2. the guide of AC output reactor selection

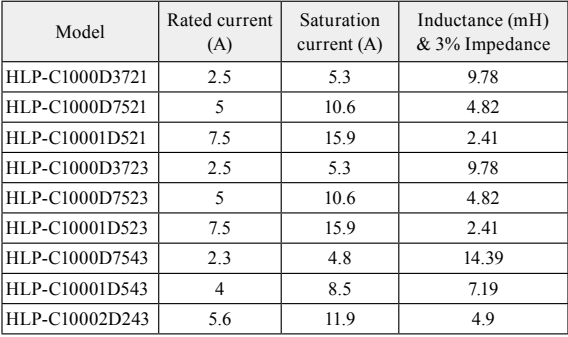

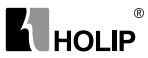

## **3.2.4 Selection of EMC Filter**

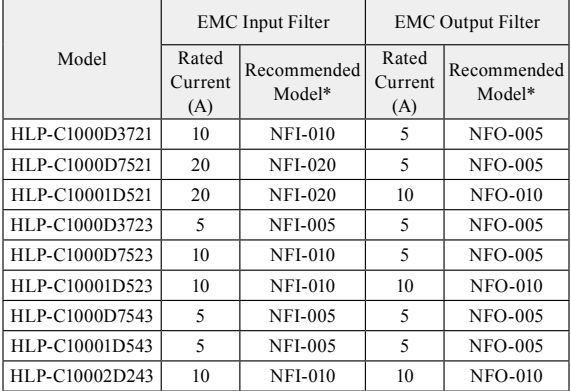

\* Recommended models is the Shanghai Eagtop Electronic Technology Co., Ltd. products, websitehttp://www.eagtop.com/

#### **3.3 Description of Main Circuit**

#### **3.3.1 Schematic of Main Circuit Terminals**

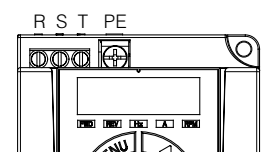

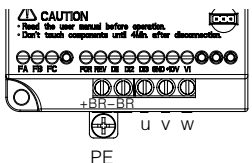

Description of main circuit terminals:

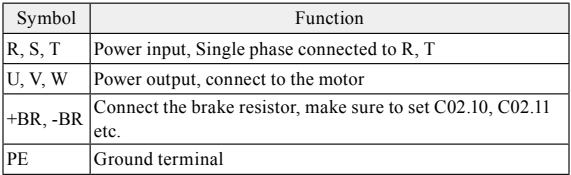

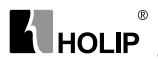

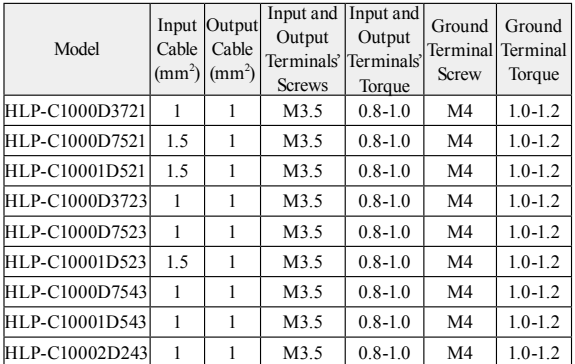

#### **3.3.2 Main Circuit Terminal Screws and Wiring Recommended Specifications**

Note: This specification is under using single-core line VV and 25C, if use other cables or under higher temperature environment, please refer to electrical manual.

## **3.4 Description of Control Circuit**

#### **3.4.1 Schematic of ControlCircuit Terminals**

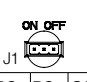

 $FA$  FB FC FOR FEV D11 D12 D13 GND +10V VI RS+ RS-COM

Terminals' specification:

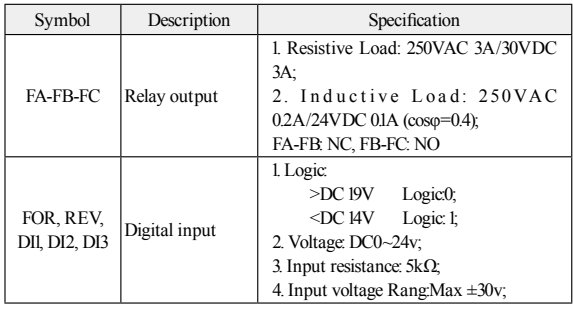

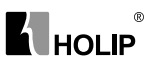

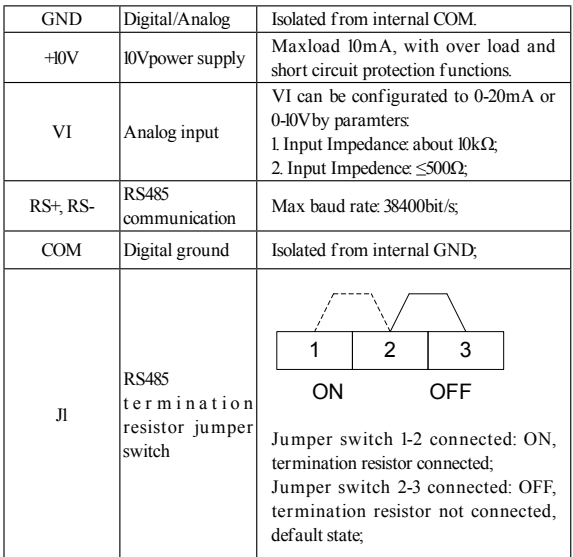

#### **3.4.2 ControlTerminals'Screws and Wiring Recommended Specifications**

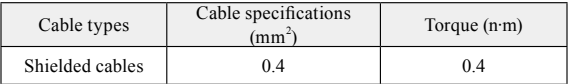

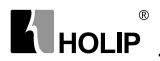

## **3.4.3 ControlCurcuit Wiring**

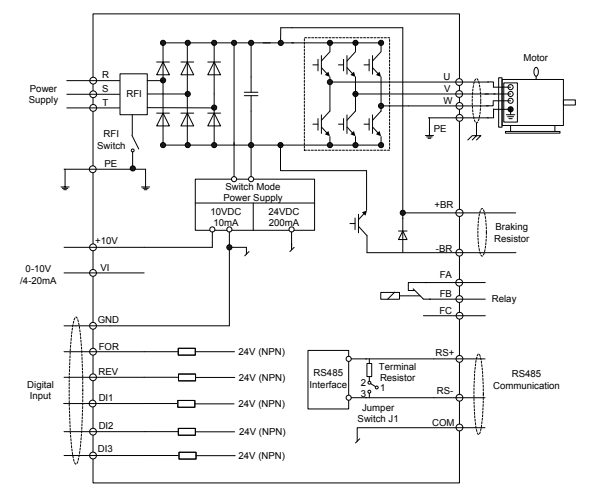

## **3.4.4 Digital Input Terminals UsageSpecification**

Open collector NPN mode wiring

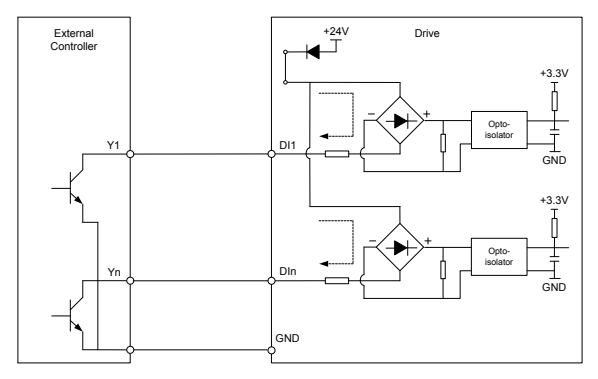

HLP-C100 only supports this mode.

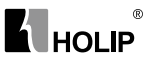

#### **3.5 EMC instructions**

#### **3.5.1 Introduction to EMC Standard**

The HLP-C100 series satisfies the requirements of standardIEC/EN61800-3: 2004 (Adjustable speed electricalpower drive systems part 3EMC requirements and specific test methods).

#### **3.5.2 Noise Abatement**

- 1. When peripheral equipment and the drive share the power supply of one system, noise from the drive may be transmitted to other equipment in this system via power lines and result in misoperation and/or faults. In such a case, the following measures could be taken:
	- a. Mount input noise filter at input terminal of the drive;
	- b. Mount power supply filter at power input terminal of affected equipment;
	- c. Use isolation transformer to isolate the noise transmission path between other equipment and the drive.
- 2. As the wiring of peripheral equipment and the drive constitutes a circuit, the unavoidable earthing leakage current of drive will cause equipment misoperation and/or faults. Disconnect the grounding connection of equipment may avoid this misoperation and/or faults.
- 3. Sensitive equipment and signal lines shall be mounted as far away from drive as possible.
- 4. Signal lines should be provided with shielded layer and reliably grounded. Alternatively, signal cable could be put into metallic conduits between which the distance shall be no less than 20cm, and shall be kept as far away from drive and its peripheral devices, cables as possible. Never make signal lines in parallel with power lines or bundle them up.
- 5. Signal lines must orthogonally cross power lines if this cross inevitable.
- 6. Motor cables shall be placed in thick protective screen like more than 2mm-thick pipelines or buried cement groove, also, power lines can be put into metallic conduit and grounded well with shielded cables.
- 7. Use 4-core motor cables of which one is grounded at close side of the drive and the other side is connected to motor enclosure.
- 8. Input and output terminals of drive are respectively equipped with radio noise filter and linear noise filter. For example, ferrite common mode choke can restrain radiation noise of power lines.

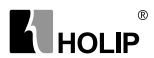

#### **3.5.3 Grounding**

Recommended ground electrode is shown in the figure below:

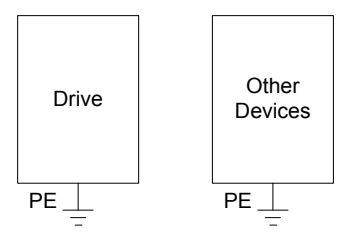

- 1. Use to the fullest extent the maximum standard size of grounding cables to reduce the impedance of grounding system;
- 2. Grounding wires should be as short as possible;
- 3. Grounding point shall be as close to the drive as possible;
- 4. One wire of 4-core motor cables shall be grounded at the drive side and connected to grounding terminal of motor at the other side. Better effect will be achieved if motor and drive are provided with dedicated ground electrodes;
- 5. When grounding terminals of various parts of system are linked together, leakage current turns into a noise source that may influence other equipment in the system, thus, grounding terminals of the drive and other vulnerable equipment should be separated;
- 6. Grounding cable shall be kept away from input& output of noisesensitive equipment.

#### **3.5.4 Leakage Current Suppression**

Leakage current passes through the line-to-line and ground distributed capacitors at input & output sides of drive, and its size is associated with the capacitance of distributed capacitor and the carrier f requency. Leakage current is classified into ground leakage current and line-to-line leakage current.

1. Ground leakage current not only circulates inside drive system, but may also influence other equipment via ground loop. Such a leakage current may result in malfunction of RCD and other equipment. The higher the carrier frequency of drive is, the bigger the ground leakage current would be. The longer the motor cables and the bigger the parasitic capacitance are, the bigger the ground leakage current would be. Therefore, the most immediate and effective method for suppression of ground leakage current is to reduce carrier frequency

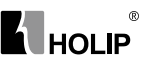

and minimize the length of motor cables.

- 2. The higher harmonics of line-to-line leakage current that passes through between cables at output side of drive will accel the aging of cables and may bring about malfunction of other equipment. The higher the carrier frequency of drive is, the bigger the line-to-line leakage current would be. The longer the motor cables and the bigger the parasitic capacitance are, the bigger the line-to-line leakage current would be. Therefore, the most immediate and effective method for suppression of ground leakage current is to reduce carrier requency and minimize the length of motor cable. Line-toline leakage current can also be effectively suppressed by mounting additional output reactors.
- 3. For the HLP-C100 serials, it can remove RFI screw to cut RFI filter to reduce the leakage current;

#### **3.5.5 Induction VoltageSuppression**

The drive outputs pulse voltage which will form induction voltage in the surface of the motor when the drive is not grounded. The induction voltage can be reduced by connecting the drive's PE terminal to the motor and closing RFI screws .

## $^{\circ}$ **K** HOLIP

## **Chapter 4 Operation and Display Interface**

## **4.1 Local Control Panel**

Local Control Panel (LCP)can do the operation of parameters modifications, status monitoring and drive control (start, stop), its appearance is shown blow:

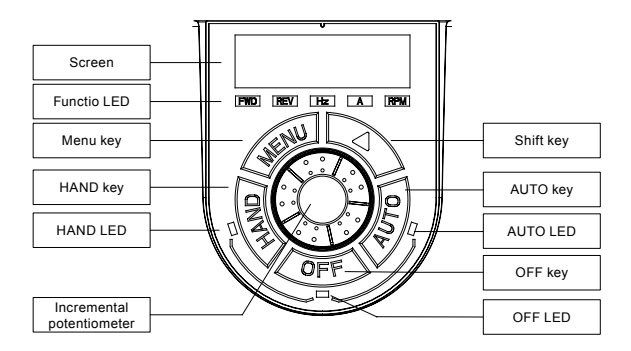

#### **1. StateLED**

The drive has three operating states: HAND control state, AUTO control state and OFF state. The operating states are indicated by HAND, AUTO and OFF Led.

**HAND LED:** The drive is in the HAND control state when it is on. The f requency can be changed by turning the incremental potentiometer. Push "HAND" key to set the drive in the HAND state.

**OFF Led:** The drive is in the OFF state when it is on. Push "OFF" key to set the drive in the HAND state.

**AUTOLED:** The drive is in the AUTO state when it is on. In the AUTO state, the drive is controlled by control terminals or communication. Push "AUTO" key to set the drive in the AUTO state.

#### **2. FunctionLed**

FWD, REVLed: Indicates that the drive runs forwards or reverse.

Hz, A, RPM Led: Indicates the meaning of data displayed on the screen.

Local remote running lights running lights, OFF LEDs, three LED lights indicate.

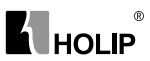

#### **3. Screen**

There are 5 LED which can display reference, output frequency, monitoring data and warning/alarm code.

#### **4. Keys**

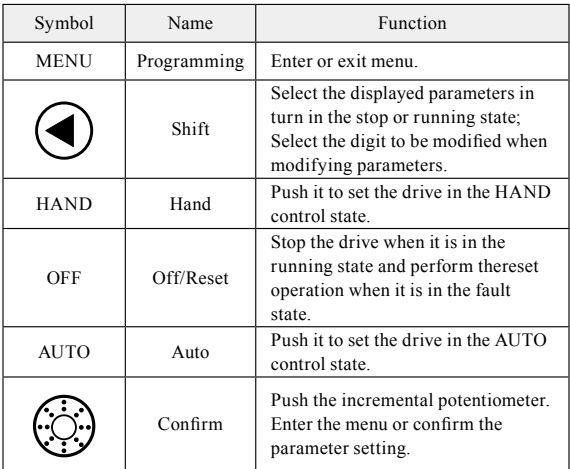

#### **5. Incremental Potentiometer**

Increase/decrease data or parameter, clockwise to increase, counterclockwise to decrease.

#### **4.2 ParameterSetting**

Example:Set C03.10 [0] to 20.5:

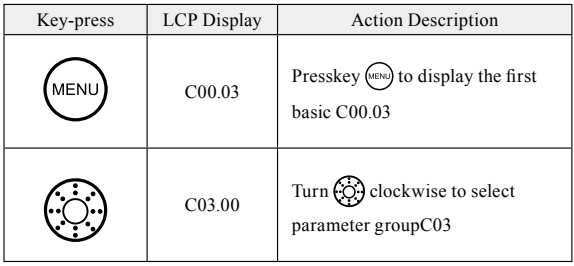

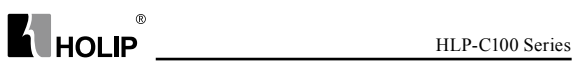

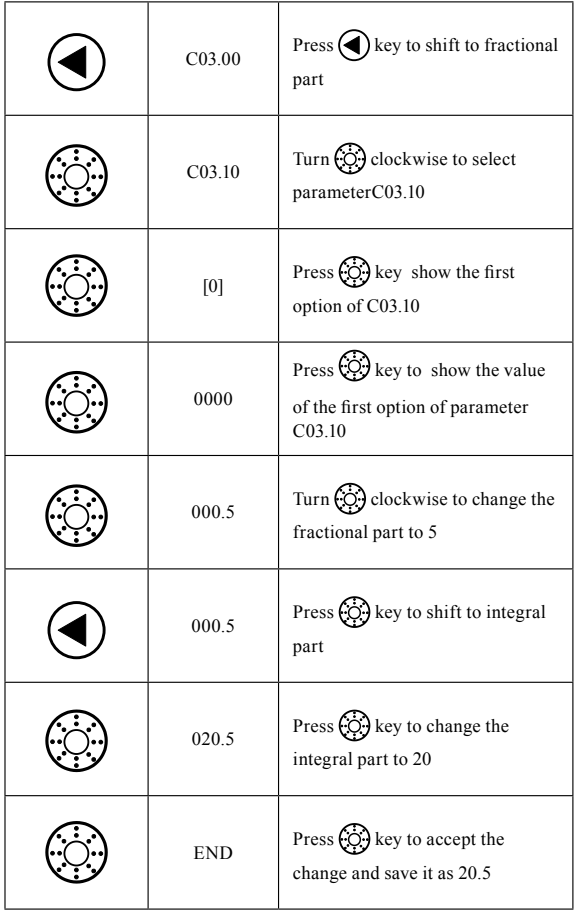

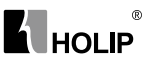

#### **4.3 FWD/REV Status**

Confirm the direction of the motor according to the set value, as shown in the following table:

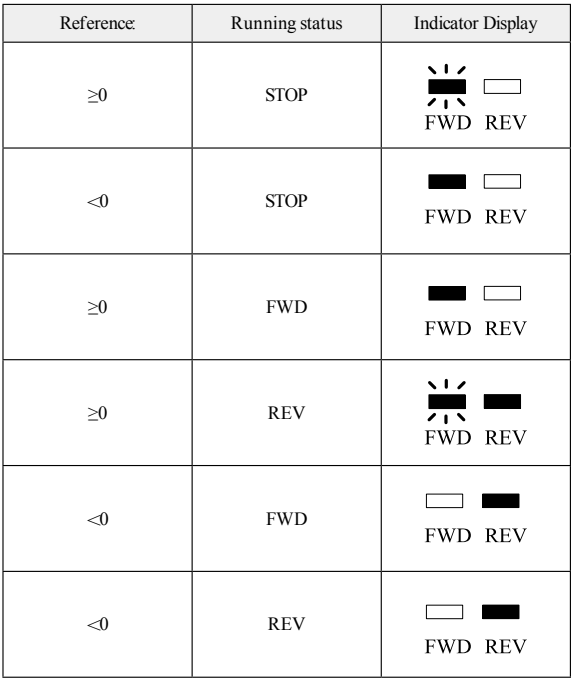

- **Note:** A flash light denotes the status coming, Light on indicates the current state, and light off means not in this state.
- **Example 1:** The first line of the table indicates the drive is stop and the reference is greater than or equal to 0, means the dirve at some time in the f uture will run forward.
- **Example 2:** The fourth line of the table represents the current drive is reverse running, and the reference setting is greater than or equal to 0, it means the drive at some time in the f uture will run forward.

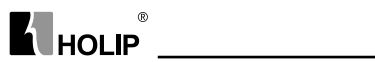

## **4.4 Data Read-outs**

 $\text{Press}$   $\bigodot$  key to change the display items on LCP while displaying output f requency.

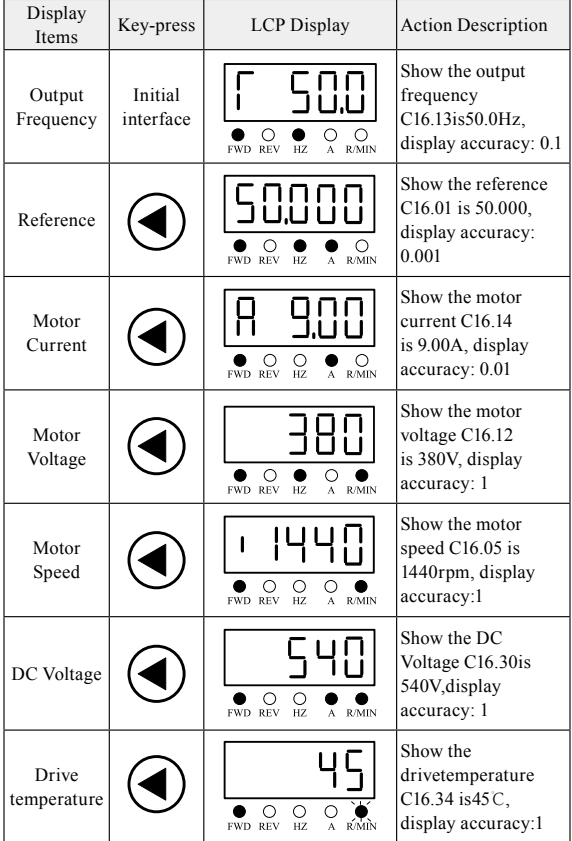

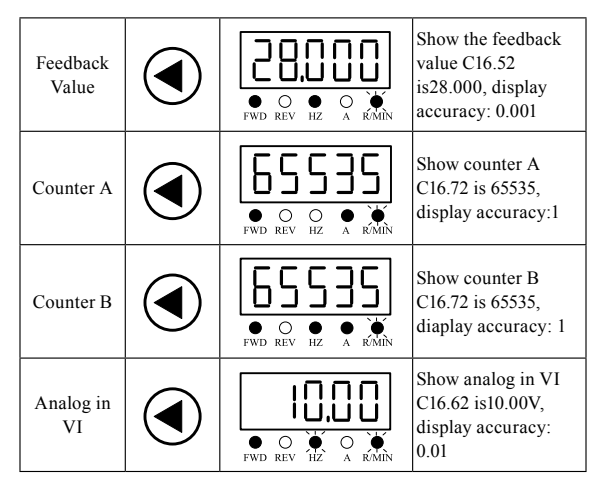

**A** HOLIP

 $^{\circ}$ 

Note: The drive only monitor output frequency, reference and output current reference by default. For monitoring other status (DC voltage, etc.), please set the parameter C00.33 (refer to instructions).

#### **4.5 View Alarm Record**

If the drive trips, fault code will be showed to illustrate the reason,the drive will save the last 10 trip record.

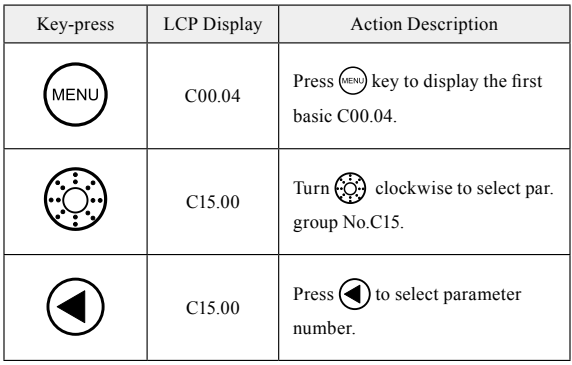

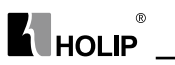

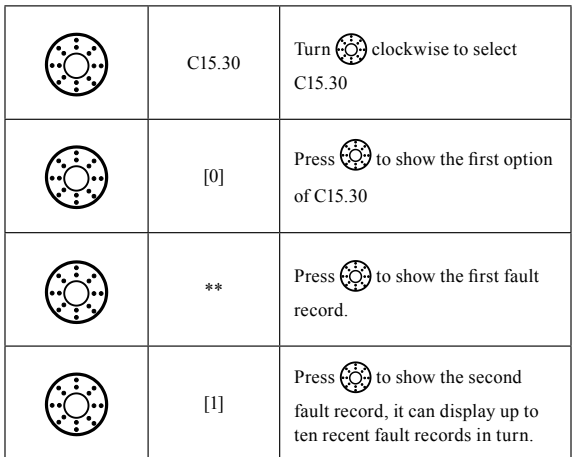

#### **4.6 View State Parameter**

By viewing the group 16th parameters can learn the current status of the drive. For example: C16.60 indicators the current state of digital input terminals.

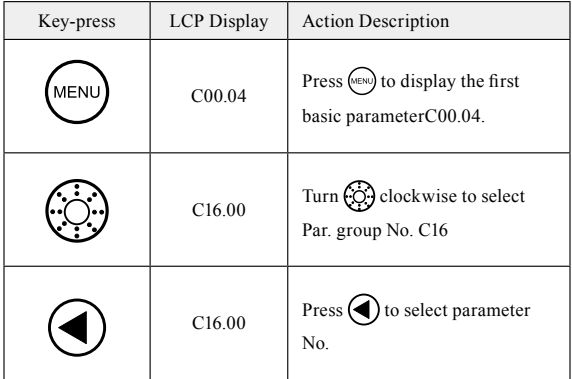

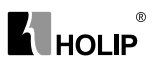

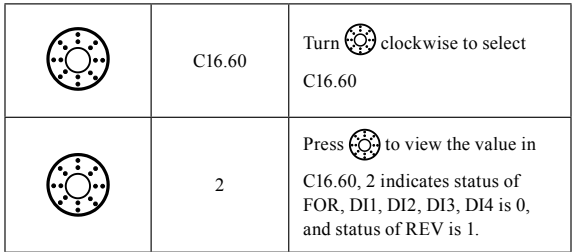

## **4.7 LED Display**

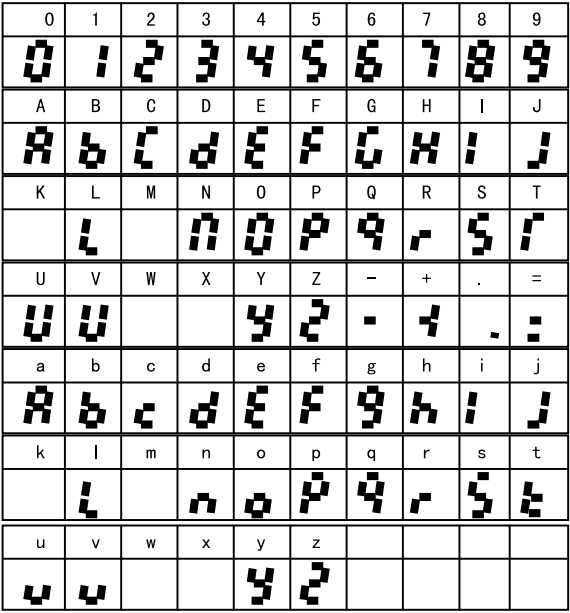
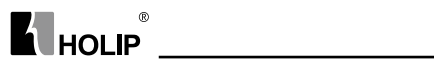

# **Chapter 5 Parameter Overview**

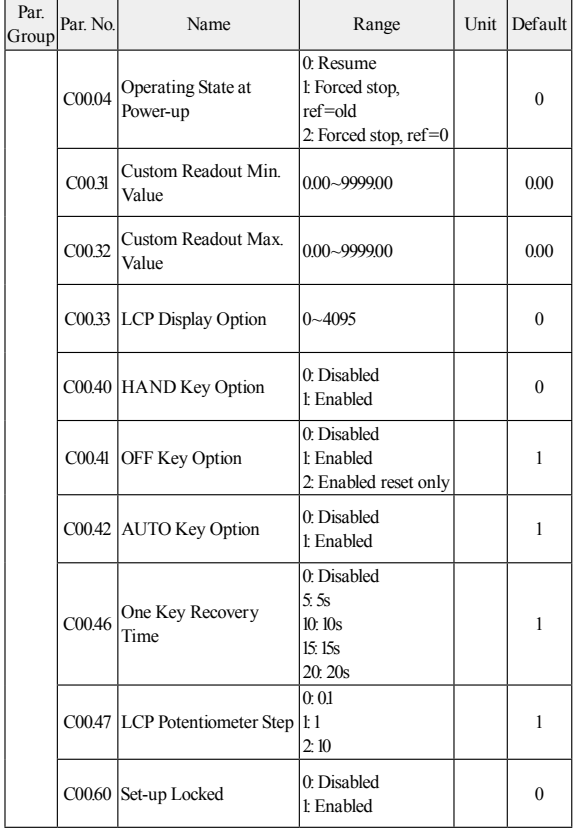

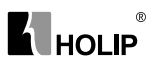

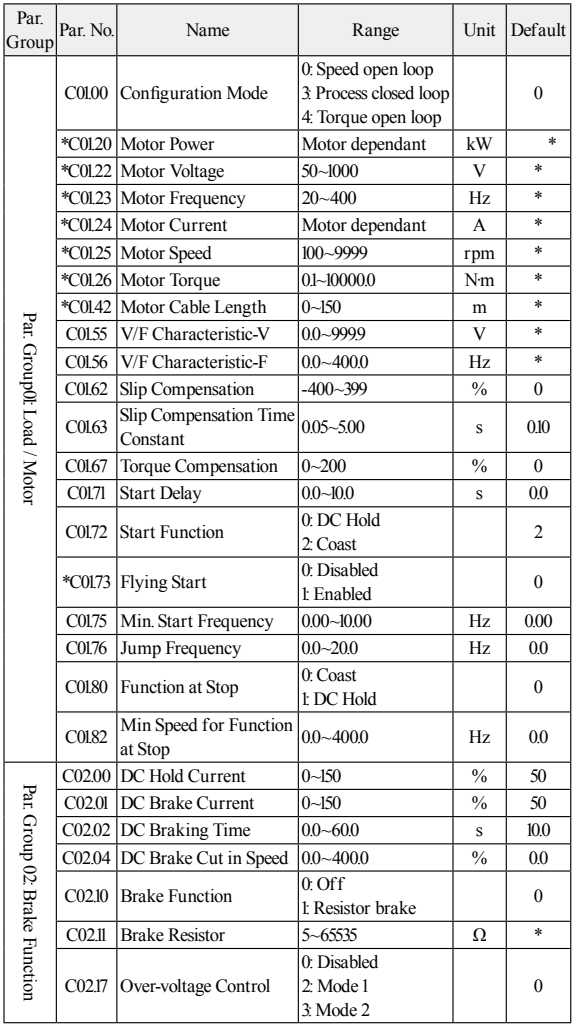

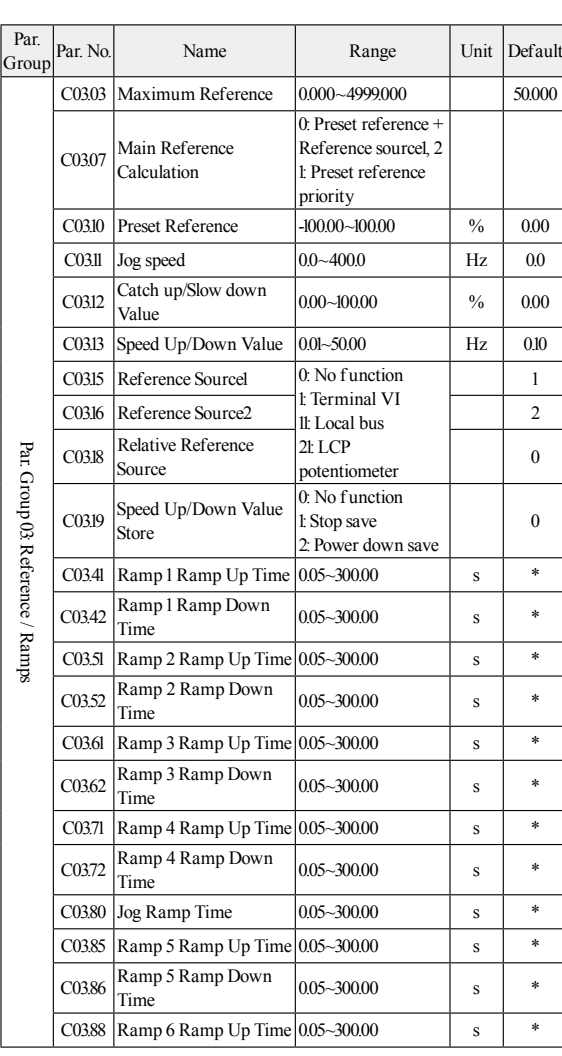

**ALHOLIP** 2000

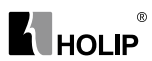

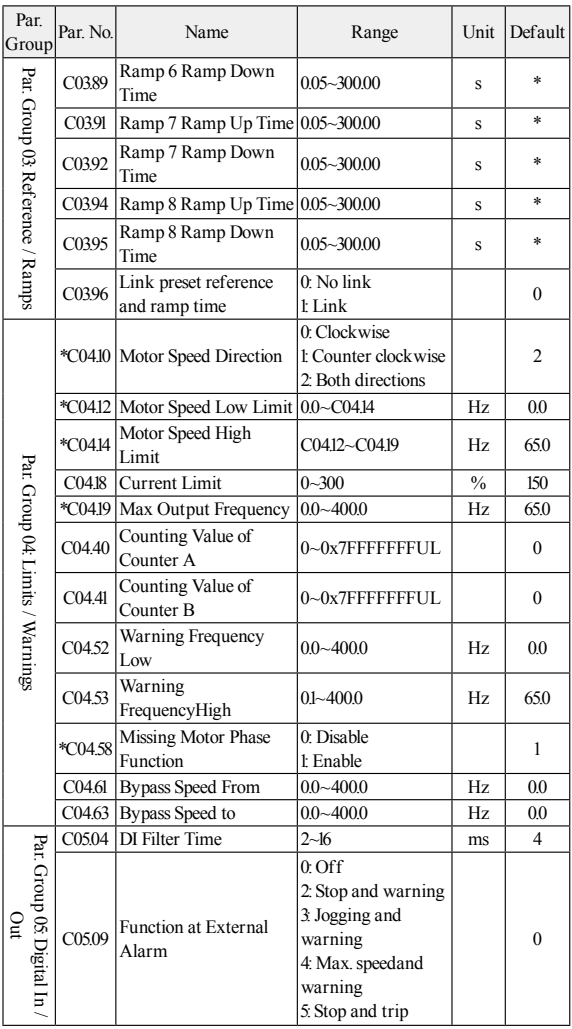

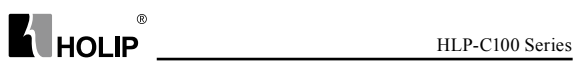

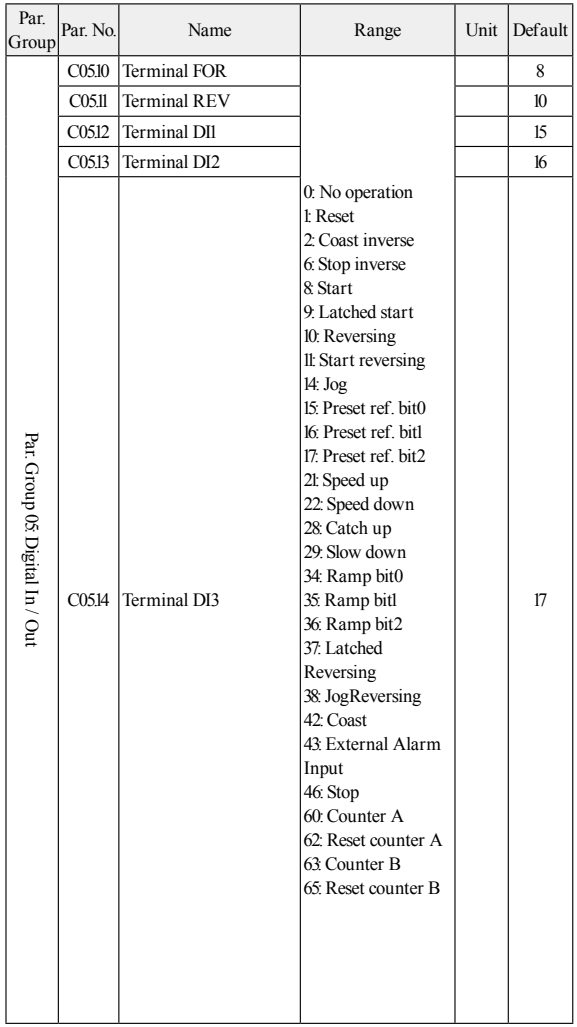

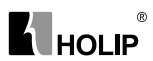

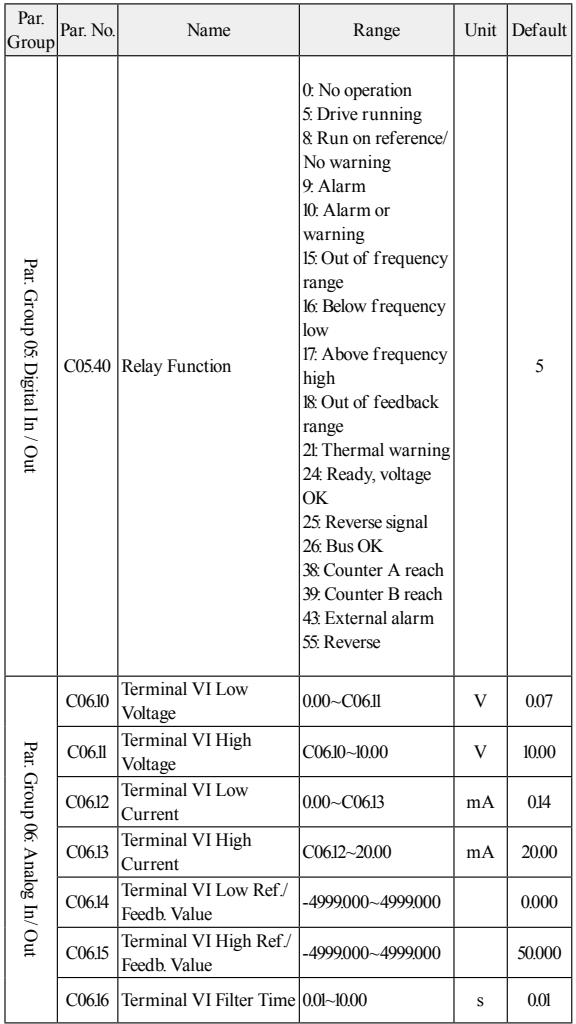

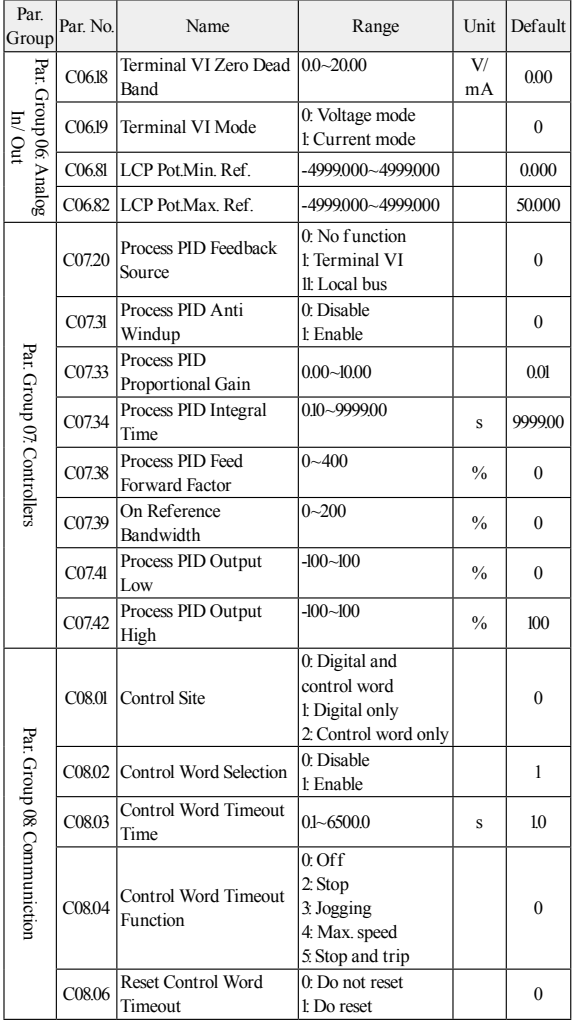

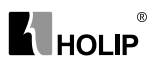

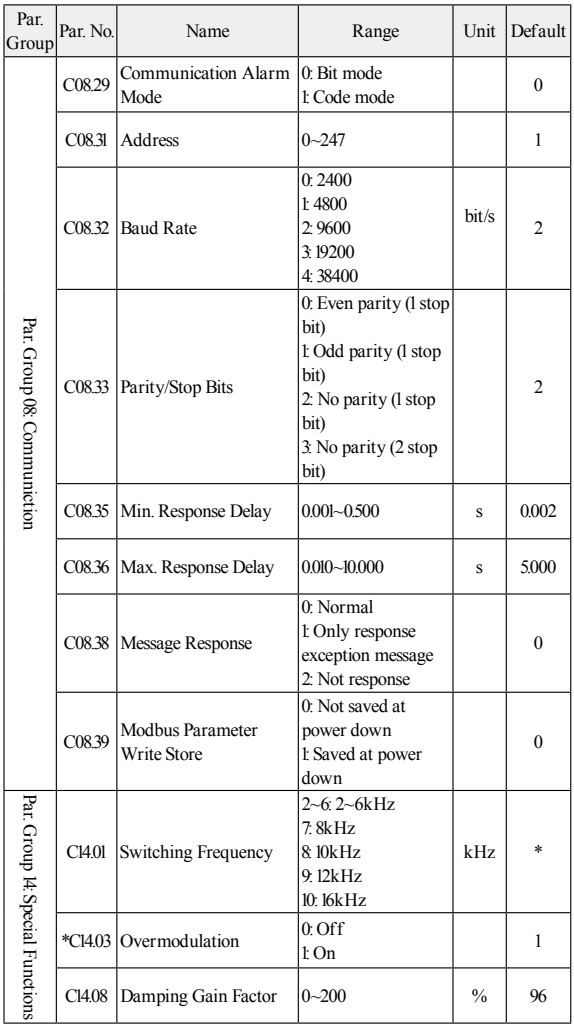

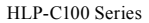

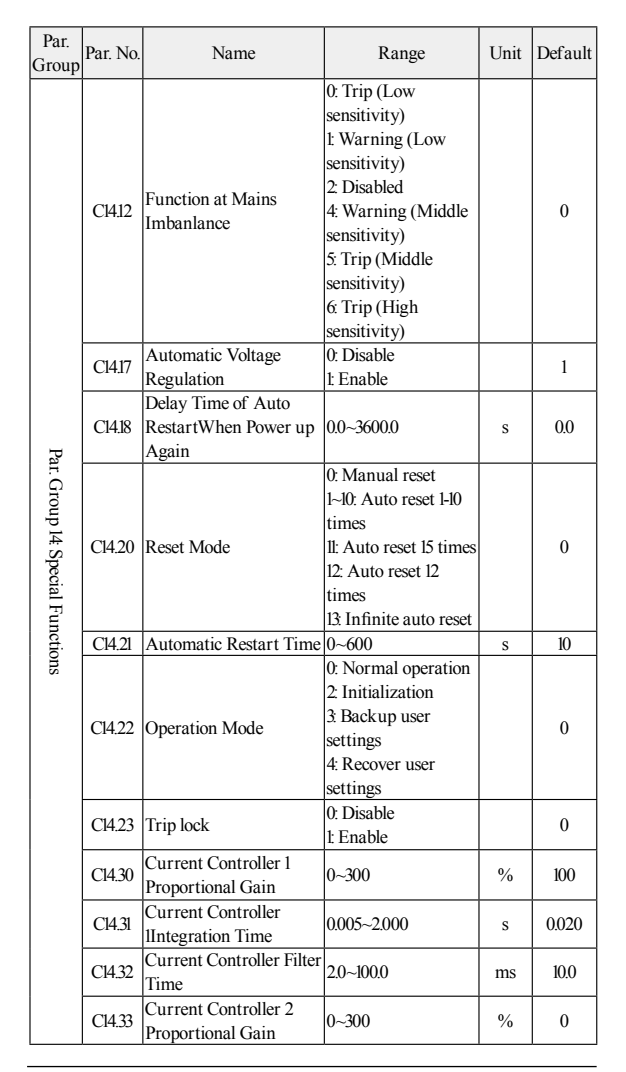

**K** HOLIP

 $^{\circ}$ 

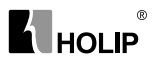

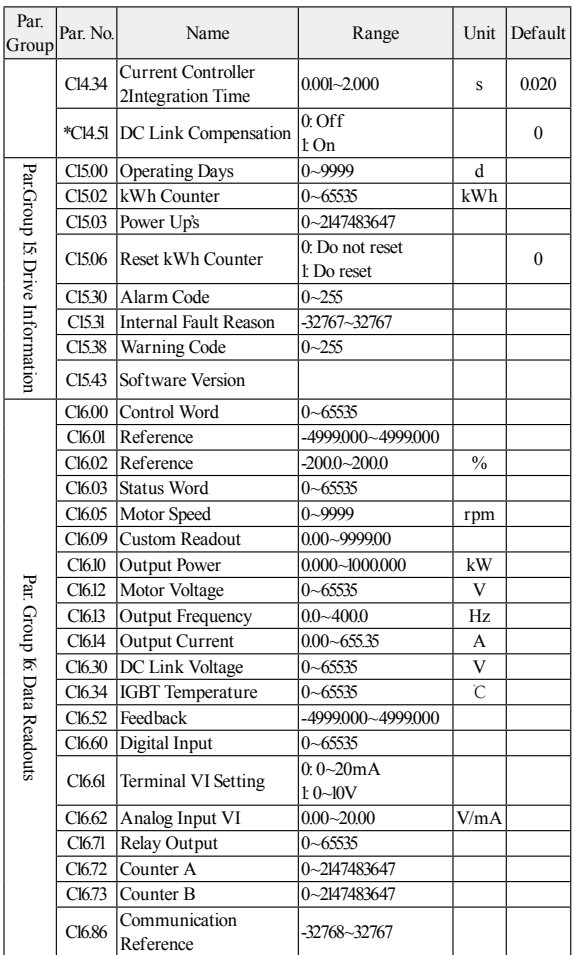

**Note:** Reference signed with "\*"inPar. No. column means this parameter can't be modified when the motor is running. In factory setting column, "\*" means the default setting for this parameter is determined by the drive type.

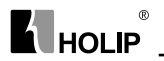

# **Chapter 6 Parameter Description**

# **6.1 Group 00: Operation/Display**

### **C00.0\* Basic Settings**

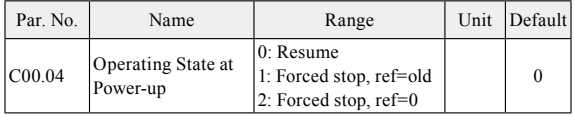

Selects the operating mode upon reconnection of the drive to mains voltage after power down in Hand operation mode.

- 0: Resume, restarts the drive maintaining the same local reference and the same start/stop settings as before the drive was powered down.
- 1: Forced stop, ref=old, restarts the drive with a saved local reference, after mains voltage reappearsand after pressing HAND key.
- 2: Forced stop, ref=0, resets the local reference to 0 upon restarting the drive.

**Attention:** This parameter is only active in Hand operation mode.

### **C00.3\*LCP Custom Readout**

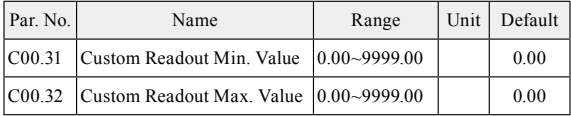

It is possible to customize a readout value in the drive. Custom Readout Value is linear proportional to speed, it is stored in parameter C16.09.

The calculation of Custom Readout Value (C16.09) is shown below:  $C16.09 = (C00.32 - C00.31) \times C16.13 \div C04.14 + C00.31$ 

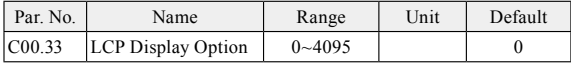

The LCP is fixed to display the output frequency、reference and motor current (switch by  $\blacktriangleleft$  key). This parameter is used to show another 11 basic operating states of the drive, each states corresponds to a binary code : "1" means display the item, "0" means does not display the item. For example, if you want to display the states of the temperature and the terminal VI on LCP. Transform the binary code to decimal digit,

 $C_{00.33=1\times23+1\times27=136}$ .

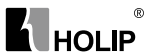

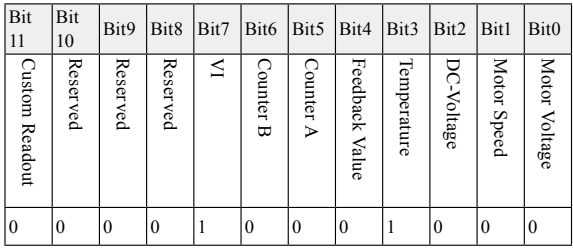

### **C00.4\*LCP Keypad**

Enable, disable individual keys on theLCP.

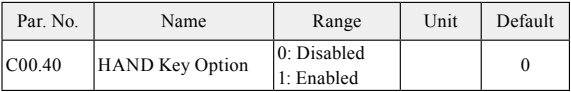

0: Disabled, No effect when HANDkey is pressed. Select [0] Disabled to avoid accidental start of the drive in Hand operation mode;

1: Enabled, HAND key is functional;

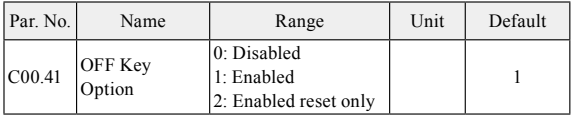

0: Disabled, avoids accidental stop of the drive;

1: Enabled, OFF key stop signal and reset of any fault;

2: Enabled reset only, reset only (fault), stop (off) function is disabled;

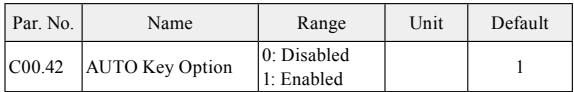

0: Disabled, avoids accidental start of the drive in AUTOoperation mode;

1: Enabled, AUTO key is functional;

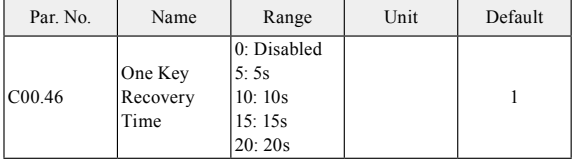

 $\blacksquare$ HOLIP

"One Key Recovery"is that user can press OFF key to recover the backup settings if the settings have been backuped. If the settings have not been backuped, this function is disabled.

One key Recovery Time is used to determine how many seconds should OFF key pressed to recover the backup settings, it is set to 0 to disable one key recovery function.

**Note:** If an alarm happens, press OFF key will reset alarm first.

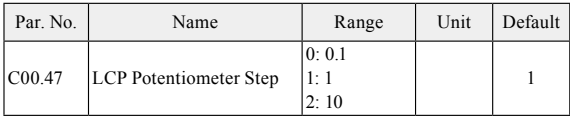

This parameter determines the reference value increase or decrease when the LCP potentiometer rotates.

#### **C00.6\*Protection**

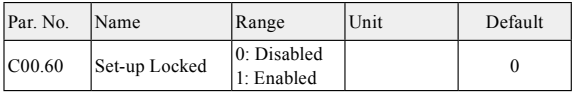

0: Disabled

1: Enabled, prevent unauthorized editing of parameters.

**Attention:** Thisfunction is only valid to LCP, not active to local bus.

# **6.2 Group 01: Load and Motor**

### **C01.0\* General Settings**

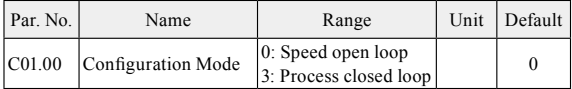

0: Speed open loop, Enables speed control (without feedback signal from motor) with automatic slip compensation for almost constant speed at varying loads. Compensations are active but can be disabled in the Load/Motor par. group C01.0\*;

3: Process closed loop, Enables the use of process control in the drive. The process control parameters are set in par. groups 7-2\* and 7-3\*.

**Attention:** If configuration mode is changed, C03.00, C03.03 will be restored to factory setting.

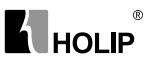

### **C01.2\* Motor Date**

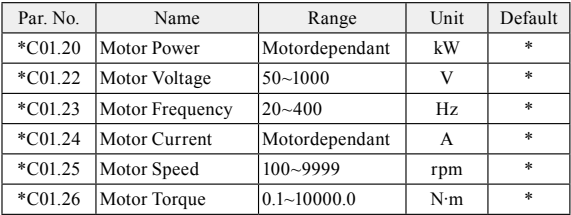

Set the above parameters according to the motor nameplate.

#### **C01.4\*Motor Cable Length**

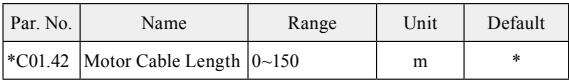

Enter the motor cable length connected between the motor and the drive. Set correct cable length can suppress noises resulted from the motor.

### **C01.5\*Load Indep.Setting**

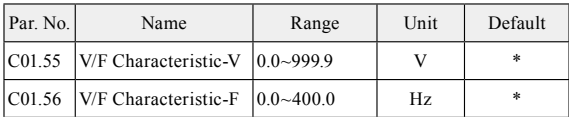

These parameters are array parameters [0-5], used to manually form a V/F characteristic matching the motor. The frequency points[F0-F5] are defined in C01.56 V/F Characteristic - F.The voltage at each point[V0-V5] is defined in C01.55 V/F Characteristic - V.These parameters are onlyaccessible when C01.01 Motor Control Principle is set to V/F.

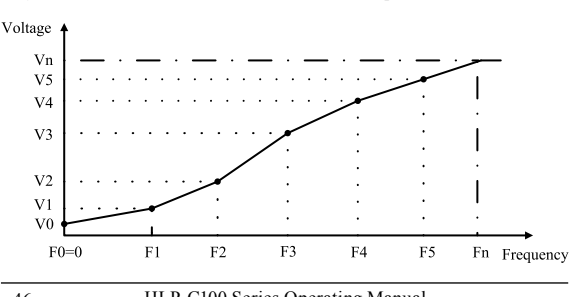

 $C01.55[0]~C01.55[5]$  is respective to V0~V5, C01.56[0]~C01.56[5] is respective to F0~F5,Vn is motor rated voltage,Fn is the motor rated frequency.

The set of C01.56 must met F0=0 and F1≤F2≤F3≤F4≤F5.

Simplify V/F characteristicby merging 2 or more points (voltages and frequencies), which respectively are set equal.

The slope (ratio of V/F) after point (F5, V5) must be equal to the slope between point (F5, V5) and the previous point.

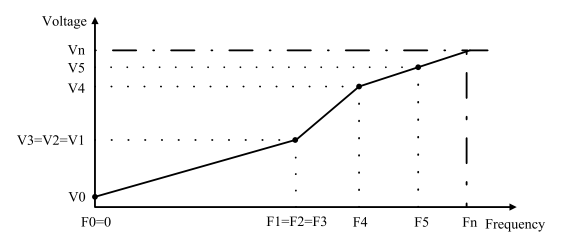

The default settings of V/F Characteristic are:

200V model:

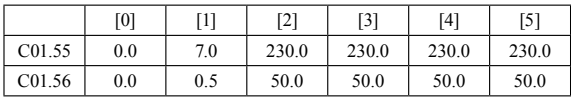

400V model:

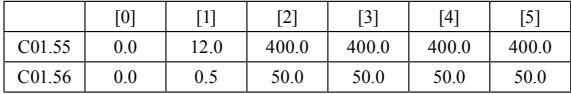

#### **C01.6\*Load Depen.Setting**

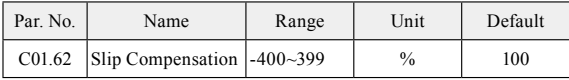

When the motor is driving an electric-driven load, motor speed dropswith the increase of load. When the motor is driving a power generating load, motor speed will increase with the increase of load. Appropriate slip compensation can maintain constant motor speed when the motor load is changing.

If this parameter is set to 100%, it indicates that the compensation when

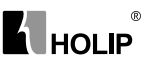

the motor bears rated load is the rated motor slip. Diagram of slip compensation is shown below:

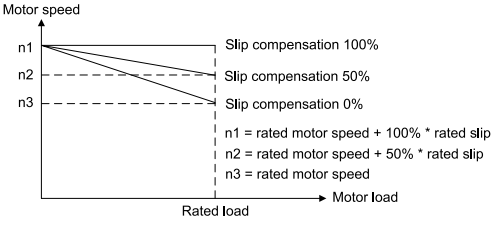

Slip compensation on electric driven load

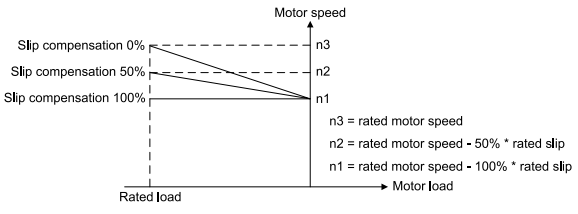

Slip compensation on power generating load

When having more than one motor on the same shaft there is a need for some kind of load share between the drives controlling the motors. This has typically been made with two drives running in speed open loop mode and one with negative slip compensation.

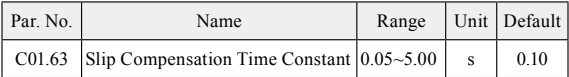

Enter the slip compensation reaction speed. A high value results in slow reaction, and a low value results in quick reaction. If low-frequency resonance problems arise, use a longer time setting.

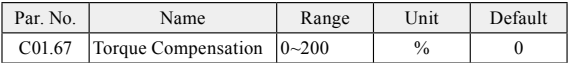

Enter the % value to compensate voltage in relation to load when the motor is running at low speed. 100% corresponds to completely

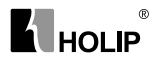

compensate for the voltage drop caused by the stator resistance. Diagram of torque compensation is shown below:

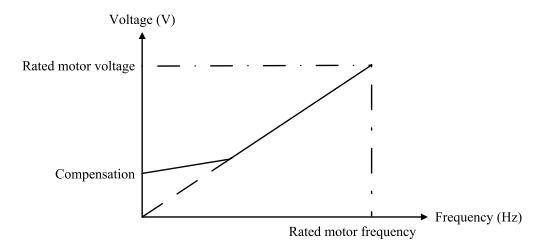

### **C01.7\*Start Adjustments**

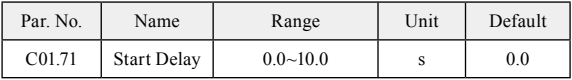

This parameter enables a delay of the starting time. The drive begins with the start function selected in C01.72. Enter the time delay required before commencing acceleration.Setting start delay to 0.0 sec. disables start functionwhen start command is given.

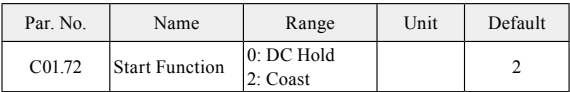

Select the start function during start delay. This parameter is linked to C01.71 Start Delay.

- 0: DC Hold, Energizes motor with a DC holding current (C02.00 DC Hold Current) during the start delay time;
- 2: Coast, Motor coasted during the start delay time (drive off);

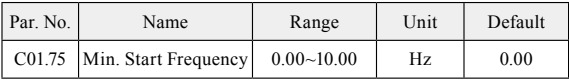

If the drive frequency reference is less than C01.75 Min. Start Frequency, the drive will not run even the start command is given (the start command will be shielded). Only the drive frequency reference is greater than or equal C01.75, then the drive starts to run. The drive still accelerates from 0 to frequency reference using ramp time.

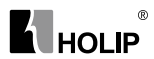

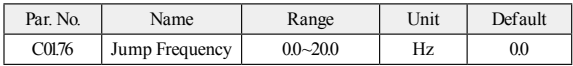

If the drive frequency reference's absolute value (not zero, frequency reference maybe negative)is less than C01.76Jump Frequency, the drive will run at jump frequency (maybe reversing if the reference is negative). For example:

Set  $C01.76 = 3$ . if the frequency reference is 2, the drive will run forward at 3Hz; If the frequency reference is -2, the drive will run reversing at 3Hz; If the frequency reference is 0, the drive will stop. If the frequency reference is 20, the drive will run at 3Hz immediately, then accelerates from 3Hz to 20Hz using ramp time.

Note: it is not recommended for using C01.75 and C01.76 together.

If C01.75 and C01.76 are used together, the following talbe is its behaviour.

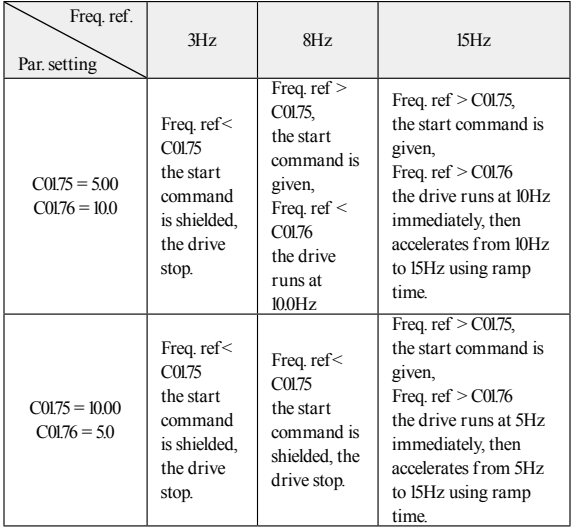

**Attention:** When C01.76 Jump Frequency and C02.04 DC Brake Cut in Speed are not zero, DC brake will only be active when C02.04 > C01.76.

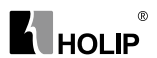

#### **C01.8\*Stop Adjustments**

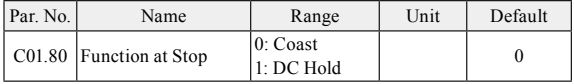

Select the drive function after stop command is given or start command is removed (standby), and output frequency is ramped down to C01.82 Min Speed for Function at Stop.

0: Coast, Leaves motor in free mode. the drive is off;

1: DC Hold, the motor is energized with a DC current. See C02.00 DC Hold Current for more information;

Diagram of Function at Stop is shown below:

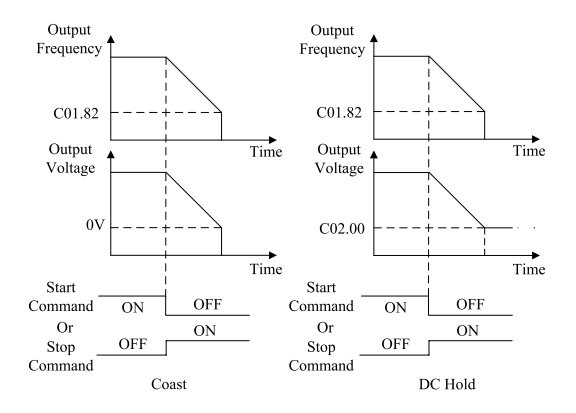

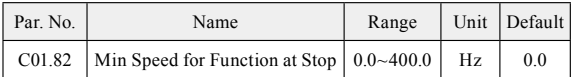

Set the output frequency at which to activate C01.80 Function at Stop.

# **6.3 Group 02: Brakes**

### **C02.0\*DC-Brake**

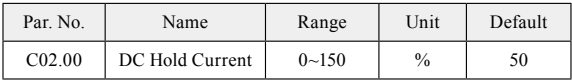

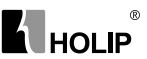

Enter a value for holding current as a percentage of the rated motor current set in C01.24 Motor Current. 100% DC holding current corresponds to IM,N. This parameter either holds the motor (holding torque) or pre-heats the motor. This parameter is active if DC Hold has been selected in either C01.72 Start Function or C01.80 Function at Stop. **Attention:** Avoid 100% current too long as it may overheat the motor.

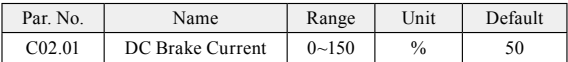

Enter a value for current as a percentage of the rated motor current IM,N, see C01.24 Motor Current. 100% DC braking current corresponds to IM,N.

DC brake current is applied on a stop command, when the speed is lower than the limit set in C02.04 DC Brake Cut In Speed; or via the serial communication port. The braking current is active during the time period set in C02.02 DC Braking Time.

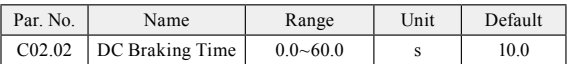

This parameter defines DC brake current (C02.01) time during which DC-brake current is applied to the motor.

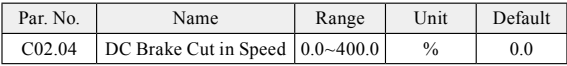

Set the DC brake cut-in speed for activation of the DC braking current set in C02.01 DC Brake Current, upon a stop command.

#### **C02.1\*Brake Energy Funct.**

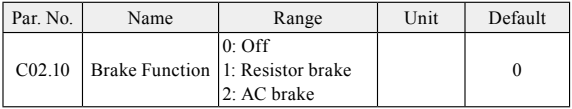

0: Off;

- 1: Resistor brake, use the resistor brake to consume surplus energy resulting from motor braking, and prevent the drive to trip due to over-voltage in the intermediate circuit;
- 2: AC brake, dissipate surplus energy in the motor core, and prevent the energy back into drive causing trips. It is important to keep in mind that frequent use of this function will cause an increase in motor temperature;

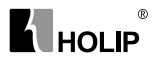

**Attention:** Resistor brake is only functional when the drive build-in braking unit or external braking unit must be installed.

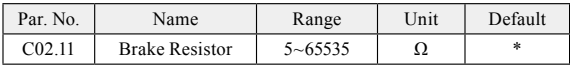

Set brake resistor value.This parameter is only active in drives with an integral brake unit.

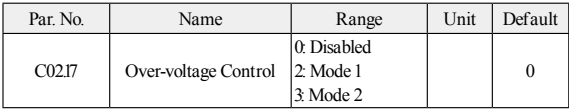

Over-voltage control (OVC) reduces the risk of the drive tripping due toan over voltage on the DC link caused by generative power from the load.

- 0: Disabled;
- 2: Mode 1, used to consume surplus energy by increasing the output frequency:
- 3: Mode 2, used for very short deceleration;
- **Attention:** If  $CO2.10 = 1$  (Resistor brake),  $CO2.17 = 2$  or 3, resistor brake function starts first, if the DC link voltage still can not be controlled, OVC starts.

# **6.4 Group 03: Reference/Ramps**

### **C03.0\*Reference Limits**

Reference is the drive control target. Reference value is a dimensionless number, reference unit depends on configuration mode (C01.00). When select [0] speed open loop in configuration mode, motor frequency is the drive control target, the reference unit is Hz; When select [3] process closed loop in configuration mode, process variable (such as temperature, pressure) is the drive control target, the reference unit may be °C or kg, etc.

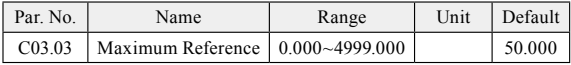

Enter value for Maximum Reference. The Maximum Reference is the highest value obtainable by summing all references.

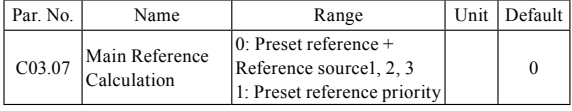

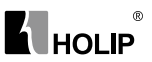

Select main reference calculation method. 0: Preset reference + reference source1, 2 1: Preset reference priority For option [1], Preset reference[1-N] when use preset reference 1-N Main reference = Preset reference [0] + Reference source1, 2when use preset reference 0

# **C03.1\*References**

Diagram of Reference Calculation is shown below:

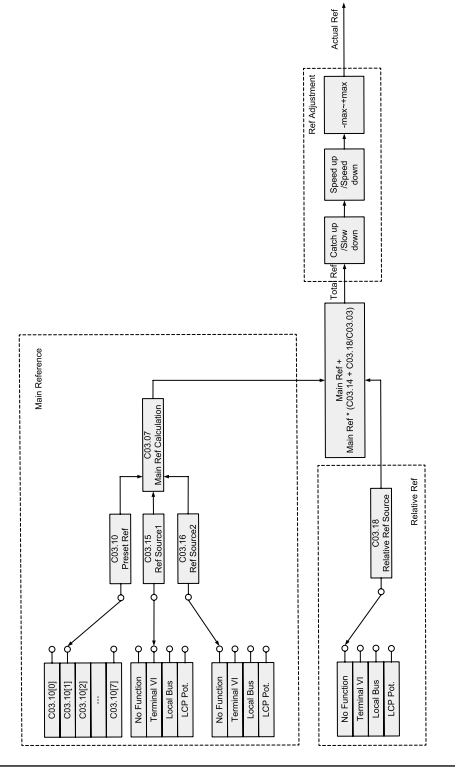

HLP-C100 Series Operating Manual

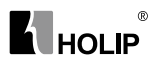

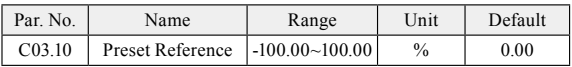

This parameter is an array-16 to be used for presetting different references.16 preset references are selectable via digital terminals or local bus. See C05.1\*.0% equals 0, 100% equals value set in C03.03.

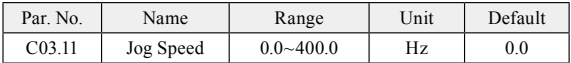

The jog speed is a fixed output speed at which the drive is running when the jog function is activated.

The drive with the highest priority will operate at jog speed when a variety of run command activates. Removing the jog signal makes the drive run according to the selectedconfiguration, thisparameter is set limited by C04.14.

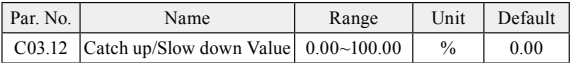

This parameter enables the entry of a percentage value (relative) which will to be either added to or deducted from the total reference.

The Catch up/Slow down function is activated by a digital input terminal (See  $C05.1^*$ , choose  $[28]/[29]$ ). If this function is active, the catch up/slow down value will be added to the total reference constituting new setting at which the drive is going to run, calculated as follows:

Reference= total reference  $\pm$  total reference  $\times$  (Catch up/Slowdown value)

If this function is inactive, the reference returns to its original value.

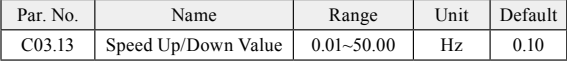

Enter the Speed Up/Down value.

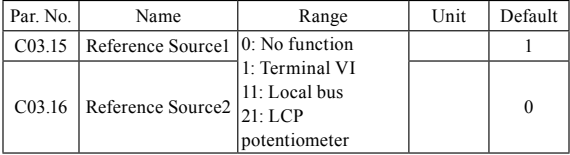

Select the reference input to be used for the first, second and third reference source.

0: No function;

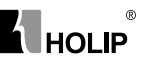

- 1: Terminal VI, useanalog input VI as reference source, see C06.1\*;
- 11: Local bus, use local bus reference as reference source, see C08.\*\*;
- 21: LCP potentiometer, use LCP potentiometer as reference source, see C06.8\*;

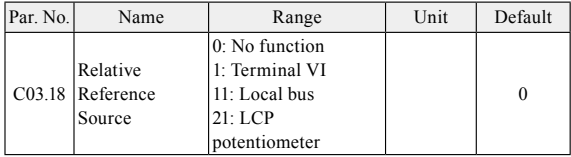

Relative Reference is similar to Preset Relative Reference (see C03.14). It adds a variable value to total reference. Its calculation refers to Reference Calculation Diagram.

0: No function;

- 1: Terminal VI, use analog input VI as relative reference source, see C06.1\*;
- 11: Local bus, use local bus reference as relative reference source, see C08.\*\*;
- 21: LCP potentiometer, use LCP potentiometer as relative reference source, see C06.8\*;

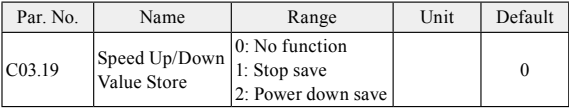

This parameter is used for setting whether to save the data changed in the Speed Up/Down function if the drive stops or after it power down.

### **C03.4\*Ramp1**

There are 4 ramps built in the drive. For each of four ramps (C03.4\*, C03.5\*, C03.6\* and C03.7\*), configure the ramp parameters: ramp type, ramp up time and ramp down time.

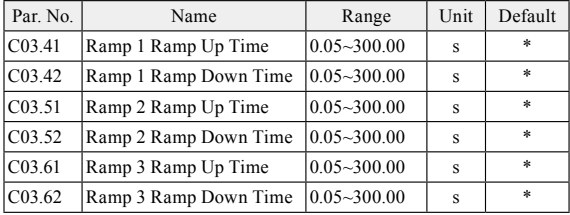

# $\circledR$ **A HOLIP**

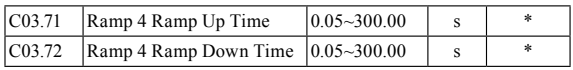

Ramp UpTime is the time motor accelerates from 0Hz to rated motor frequency (C01.25).

Ramp Down Time is the time motor decelerates from rated motor frequency (C01.25) to 0Hz.

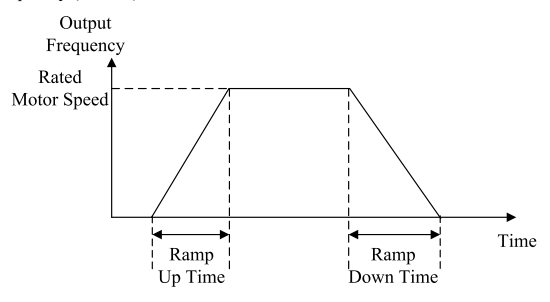

Ramp Up Time and Ramp Down Time are shown below:

#### **C03.8\*Other Ramps**

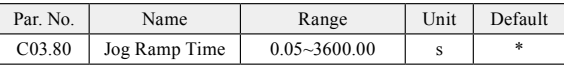

Enter the jog ramp time, i.e. the acceleration/deceleration time between 0Hz and the rated motor frequency (C01.25).

Jog ramp time starts upon activation of a jog signal via a selected digital input or serial communication port.

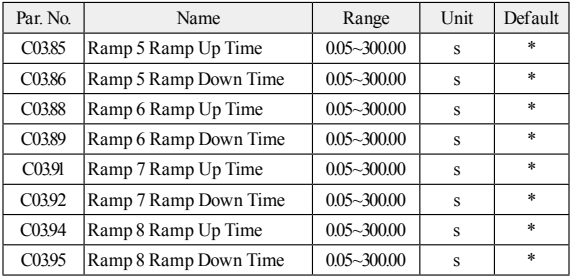

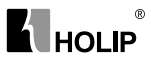

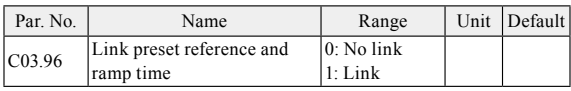

If choose [1] link preset reference and ramp time, preset reference 0-7 are corresponding to ramp time 1-8. For example, choose preset reference 2 by using terminals control, the ramp time is 3.

# **6.4 Group 04: Limits/Warnings**

### **C04.1\*Motor Limits**

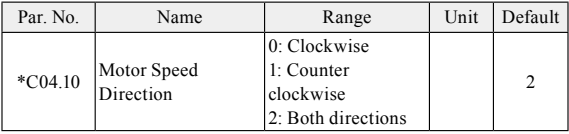

Select the motor speed direction(s) required. Use this parameter to prevent unwanted reversing.

- 0: Clockwise, the motor shaft rotates in clockwise direction, this setting prevents the motor from running in counter clockwise direction;
- 1: Counter clockwise, motor shaft rotates in counter clockwise direction, this setting prevents the motor from running in clockwise direction;
- 2: Both directions, with this setting, the motor can run in both directions;

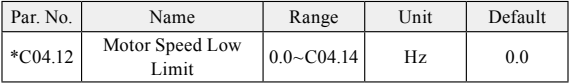

Set the minimum limit for Motor Speed, the motor speed low limit can be set to correspond to the minimum output frequency of the motor shaft.The Motor Speed Low

Limit must not exceed the settingin C04.14 Motor Speed High Limit

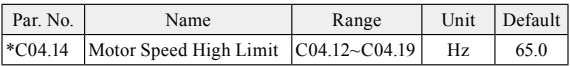

Set the maximum limit for Motor Speed, the motor speed high limit can be set to correspond to the maximum manufacture's rated motor

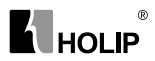

speed.The motor speed high limit must exceed the Motor Speed Low Limit in C04.12.

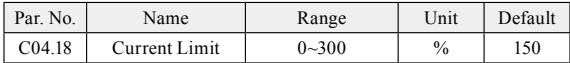

This parameter is used to set drive output current limit, 100% equals motor current set in C01.24. If the output current exceeds the C04.18 motor current limit, the drive will report A.59 warning and current limit controllers (see C14.3\*) start.

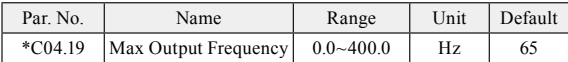

Provides a final limit on the output frequency for improved safety in applications where you want to avoid accidental over-speeding. This limit isfinal in all configurations (independent of the setting in C01.00 Configuration Mode).

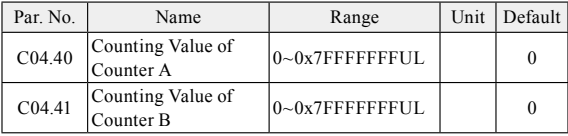

These parameters are used to set Counter A/B counting value. When Counter A/B reaches the set value, if the parameter C05.40 relay output function sets to [38]/[39] Counter A/B reach, the relay acts.

### **C04.5\*Adjustable Warnings**

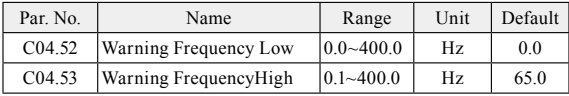

Enter the flow /fhigh value. When the motor frequency falls below flow or exceeds fhigh, a signal can be produced on relay. See [15] Out of frequency range, [16] Below frequency low and [17] Above frequency high in C05.40.

Diagram of Warning FrequencyLow and Warning FrequencyHigh are shown below:

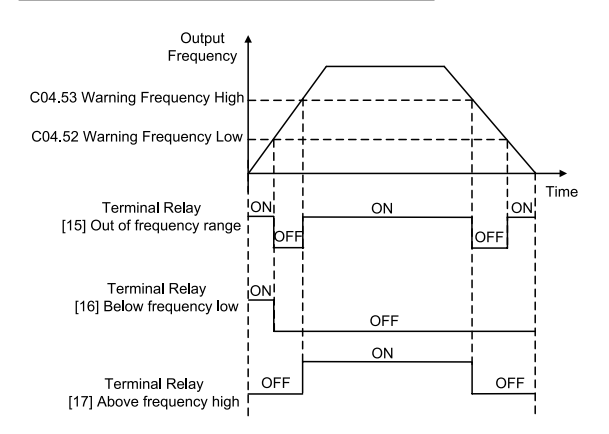

lu∩LIP

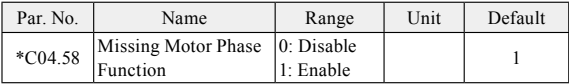

Displays an alarm in the event of a missing motor phase (alarm 30,31 or 32). Select disabled for no missing motor phase alarm. It isstrongly recommended to make an active setting to avoid motordamage.

### **C04.6\*Speed Bypass**

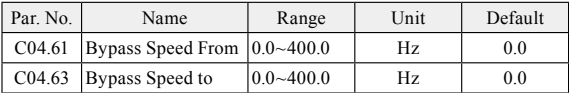

Some systems call for avoiding certain output frequencies, due to resonance problems in the system. A maximum of three frequency ranges can be avoided.The drive will pass quickly when it approaching to the Bypass Speed area.

These parametersare dyadic array, [0] is used to set the bypass speed range 1, [1] is used to set the bypass speed range 2, and [2] is used to set the bypass speed range 3.

Diagram of bypass speed ranges are shown below:

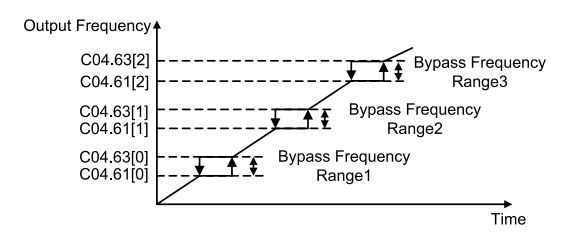

# **6.6 Group 05: Digital In/Out**

 $^{\circ}$ 

### **C05.1\*Digital Input**

**K** HOLIP

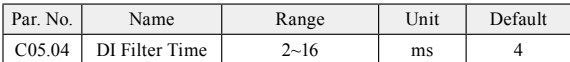

It is used to set the software filter time of DI terminal status. If DI terminals are liable to interference and may cause malfunction, increase the value of this parameter to enhance the anti-interference capability. However, increase of DI filter time will reduce the response of DI terminals.

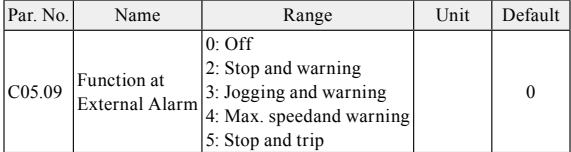

The function activates when the digital input terminal function [43] external alarm inputis active.

- 0: Off, resumes control via serial bus using the most recent control word;
- 2: Stop and warning, drive stops and reports "A.102";
- 3: Joggingand warning, overruled to jog speed and reports "A.102";
- 4: Max. speed, overruled to max.speed and reports "A.102";
- 5: Stop and trip, overruled to stop with subsequent trip ("E.102").

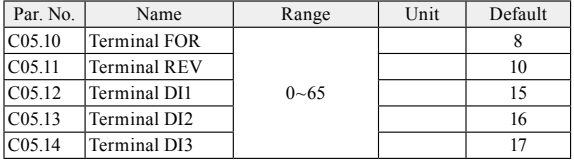

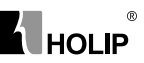

The digital inputs are used for selecting various functions inthe drive. All digital inputs can be set to thefollowing functions:

- 0: No operation, no reaction to signals transmitted to the terminal;
- 1: Reset, reset the drive after a Trip/Alarm;
- 2: Coast inverse, no output, leaving the motor coasting to stop. Terminal logic ' $0'$  => coasting stop;
- 6: Stop inverse, the drive is stopped according to selected ramp time. Terminal logic ' $0' \Rightarrow$  stop;
- 8: Start, select start for a start/stop command. Terminal logic  $1' =$ start, logic ' $0'$  = stop;
- 9: Latched start, The motor starts, if a pulse is applied for min. 4ms. The motor stops when [6]Stop inverse/[46]Stop is activated;
- 10: Reversing, change direction of motor shaft rotation, reversing signal only changes direction of rotation, it does not activate start function, C04.10 must choose [2] Both directions;
- 11: Start reversing, used for start/stop and for reversing at the same time;
- 14: Jog, used for activating jog speed, see C03.11;
- 15: Preset ref. bit0, Preset ref.bit0, bit1, bit2, bit3 enables a choicebetween one of the sixteen preset references (see C03.10) according to the table below;
- 16: Preset ref. bit1, same as [15];

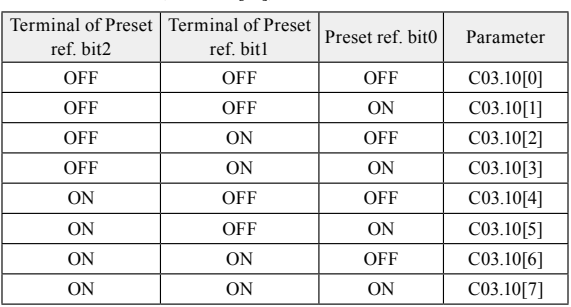

17: Preset ref. bit2, same as [15];

- 21: Speed up, when Speed up is activated for less than 400 ms. the resulting reference will be increased by C03.13 Speed Up/Down Value. If Speed up is activated for more than 400 ms, the resulting reference will ramp according to ramp 4;
- 22: Speed down, similar to [21] Speed up;
- 28: Catch up, select catch up to increase the resulting reference value by the percentage set in C03.12Catch up/slow Down Value;

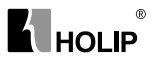

- 29: Slow down, similar to [28]Catch up;
- 34: Ramp bit0, ramp bit0, bit1, bit2 are used for select one of the eight ramps;
- 35: Ramp bit1, same as [34];
- 35: Ramp bit2, same as [34];

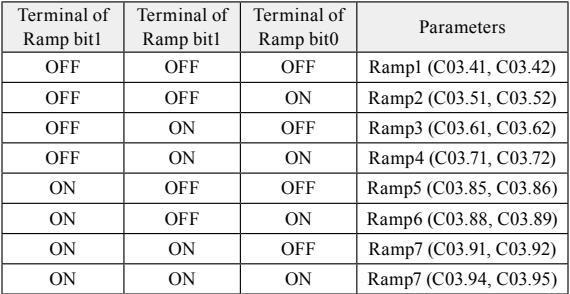

- 37: Latched Reversing, motor starts counter-clockwiseif a pulseis applied for min. 4ms.The motor stops when [6]Stop inverse/[46] Stop is activated;
- 38: JogReversing, similar to [14] jog, but reversing.
- 42: Coast, similar to [2] coast reverse, but logic contrary: Terminal logic ' $1' \Rightarrow$  coasting stop;
- 43: External alarm input, When terminal is in ON state, the drive will run as C05.09 specified.
- 46: Stop, similar to[6] stop reverse, but logic contrary: Terminal logic  $'1' \Rightarrow$  stop;
- 60: Counter A, to count the pulse number inputted into the terminal;
- 62: Reset counter A, to clear counter A to "0";
- 63: Counter B, to count the pulse number inputted into the terminal;
- 65: Reset counter B, to clear counter B to "0";

#### **C05.4\*Relay**

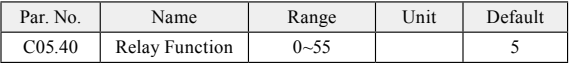

- 0: No operation;
- 5: Drive running, the drive is running;
- 8: Run on reference/No warning, the drive runs at reference speed without warnings;
- 9: Alarm, the drive alarms;

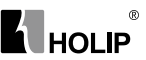

- 10: Alarm or warning, an alarm or warning occurs;
- 15: Out of frequency range, output frequency is outside the range set in C04.52 and C04.53;
- 16: Below frequency low, output frequency is lower than set in C04.52;
- 17: Above frequency high, output frequency is higher than set in C<sub>04.53</sub>:
- 21: Thermal warning, a thermal warning occurs;
- 24: Ready, voltage OK, the drive is ready for operation, no overvoltage or under-voltage is present;
- 25: Reverse signal, the drive has reverse signal;
- 26: Bus OK, local bus communication is normal;
- 38: Counter A reach, counter A reaches the C04.40 setting value;
- 39: Counter B reach, counter B reaches the C04.41 setting value;
- 43: External alarm, the digital input terminal function [43] external alarm inputis active;
- 51: Drive in HANDstate;
- 52: Drive in AUTOstate;
- 53: No alarm;
- 55: Reverse, the drive runs in counter clockwise;

# **6.7 Group 06: Analog In/Out**

#### **C06.1\*Analoge Input VI**

Parameters for configuring the scaling and limits for analoginput VI.

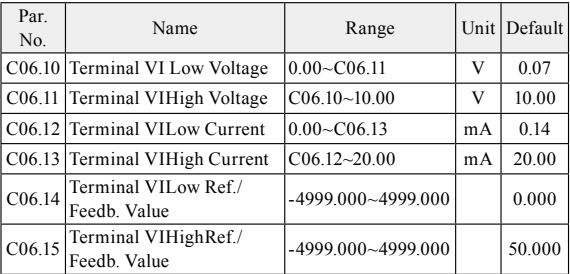

C06.10is used to set low voltage input;C06.12is used to set low current input; The low voltage and current analog input scaling value corresponds to the lowref./feedb. value, set in C06.14.

C06.11is used to set high voltage input;C06.12is used to set high current input; The high voltage and current analog input scaling value corresponds to the high ref./feedb. value, set in C06.15.

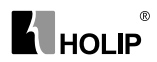

There are 4 kind of curves between terminal VI input voltage/current and its scale value:

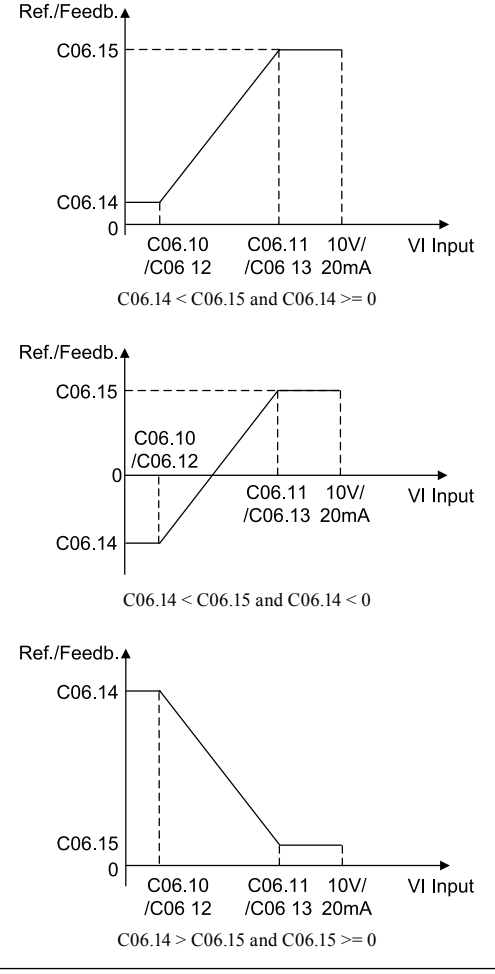

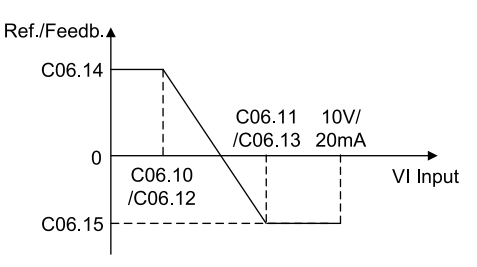

∣µט ו∩

 $C$ 06.14 >  $C$ 06.15 and  $C$ 06.15 < 0

Terminal VI reference/feedback value calculated as follows: If  $C06.10 \leq VI$  Input $\leq$   $C06.11$ , VI Ref./Feedb.Value =  $(C06.15 - C06.14)$  ÷  $(C06.11 - C06.10)$  × (VI input  $-C06.10$  + C06.14; If VI Input< C06.10, VI Ref./Feedb.Value = C06.14; If VIInput> C06.11, VI Ref./Feedb.Value =  $C06.15$ :

Note: Above formulasare for voltage input.If it is a current input, C06.10 and C06.11 use C06.12 and C06.13 instead respectively.

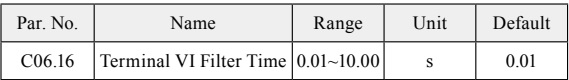

Enter the terminal VI filter time. This is a first-order digital low pass filter for suppressing electrical noise in terminal VI.A high time constant value improves dampening but also increases the time delay through the filter.

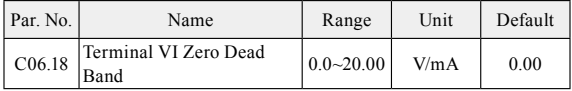

Set the dead-band of VI at 0 speed. When analog input VI ref. low and ref. high have opposite signs, there must be a set point that corresponding to an analogue value equals 0. In order to prevent the set point jitter at zero point due to analog interference, this parameter should be set properly.

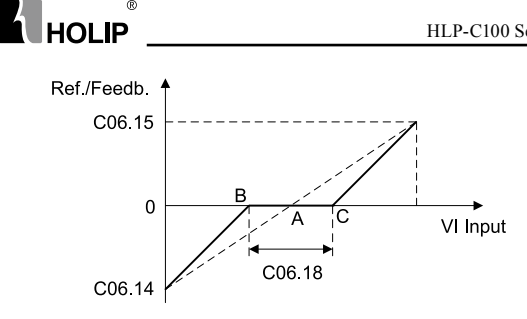

Point A as shown in the figure is the analog value that corresponds to a setpoint that equals 0. It is calculated via analog low, high values and low, high reference/feedback values. After setterminal VI zero dead band, UAB=UAC=C06.18/2. If the VI input is between B and C, the VI reference/feedback is 0.

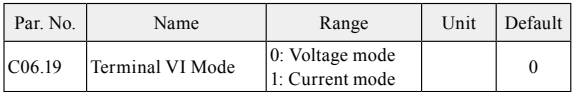

Select the inputto be present on analog input VI.

#### **C06.8\*LCP Potentiometer**

 $^{\circ}$ 

The LCPPotentiometercan be select either as reference resource or relative reference source.

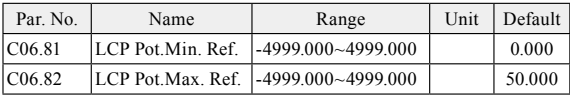

These parameters are used to set the minimum/maximum reference ofLCPPotentiometer. The reference of LCP potentiometer's per division depends on the set of the C00.47 LCP potentiometer step.

# **6.8 Group 07: Controllers**

## **C07.2\*Process PID Feedback**

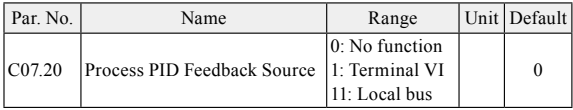

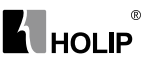

Select source of feedback signal.

#### **C07.3\*Process PID Control**

This parameter is active in closed loop process control mode (See C01.00Configuration Mode).

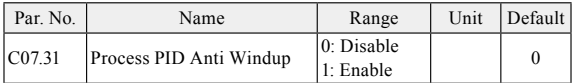

This function ensures the output frequency reaches to frequency limit. PID-controller will be initialized to the current frequency when the output frequency can not be changed. This can prevent the integrator continue to integrate on an error when the PID-controller can't adjust output frequency.

- 0: Disable, continue regulation of a given error even when the output frequency can't be increased/decreased;
- 1: Enable, ceases regulation of a given error when the output frequency can't be increased/decreased;

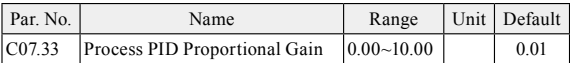

Enter the PID proportional gain. The proportional gain multiplies the errorbetween the set point and the feedback signal.

Attention: This function is disabled when it is set to "0".

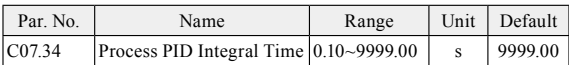

Enter the PID integral time. The integrator provides an increasing gainat a constant error between the set point and the feedback signal. Theintegral time is the time needed by the integrator to reach the same gainas the proportional gain.

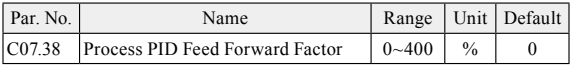

Enter the PID feed forward (FF) factor. The FF factor sends a constant fraction of the reference signal to bypass the PID control, so the PID control only affects the remaining fraction of the control signal. Any change to this parameter will thus affect the motor speed. When the FF factor is activated it provides less overshoot, and high dynamics when changing the set point.
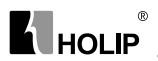

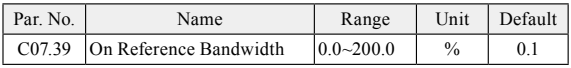

Enter the On Reference Bandwidth. When the PID Control Error (the difference between the reference and the feedback) is less than the set value of this parameter, the PID control stops.

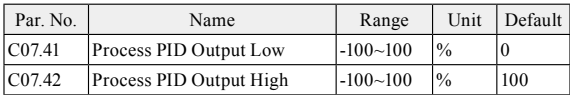

These parameters are used to set process PID controller output low/ high limit, 100% corresponds to C04.19.

## **6.9 Group 08: Communication**

#### **C08.0\*Comm. General Settings**

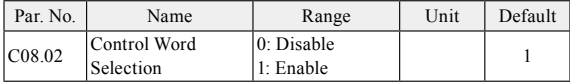

This parameter is used to select whether the control word is active or not.

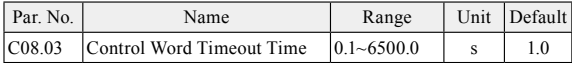

Enter the maximum time expected to pass between the reception of two consecutivetelegrams. If this time is exceeded, it indicates that the serial communicationhas stopped. The function selected in C08.04 Control Word Timeout Function willthen be carried out. The time-out counter is triggered by a valid control word.

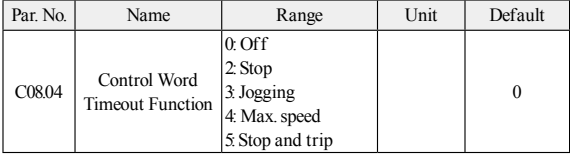

Select the time-out function. The time-out function activates when the control word fails to be updated within the time period specified in C08.03 Control Word Timeout Time.

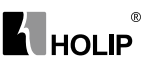

- 0: Off, resumes control via serial bus using the most recent control word;
- 2: Stop, overruled to stop;
- 3: Jogging, overruled to jog speed;
- 4: Max. speed, overruled to max.speed;
- 5: Stop and trip, overruled to stop with subsequent trip ("E.17").

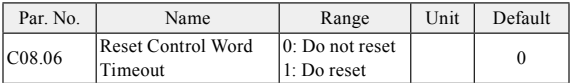

Resetting control word timeout will remove any timeout function. After control word timeout occurs, a control word interrupt flag will be within the drive. It must be use the parameter to clear the flag (Do reset), else even to restore communication or clear "E.17" alarm, the drive will continue to report control word timeout.

0: Do not reset, control word timeout is not reset;

1: Do reset, control word timeout is reset;

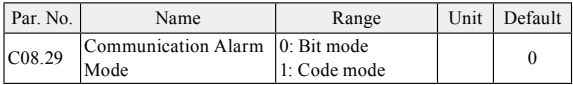

Register 51101 is used to store the drive fault information, it has two warning/alarm modes:

0: Bit mode

Each register bit represents a different warning and failure.

1: Code mode

Warning/alarm code is stored in the register. For example: When the drive occurs E.13 alarm, the value of register 51101 is 13.

#### **C08.3\*Port Setting**

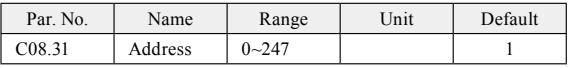

Select the address for the bus. FC-bus range is 1-126, and Modbus range is 1-247.

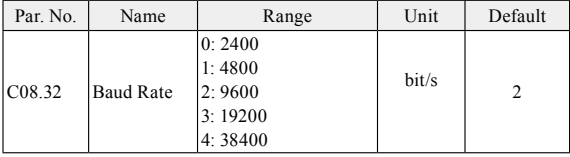

Select baud rate for communication.

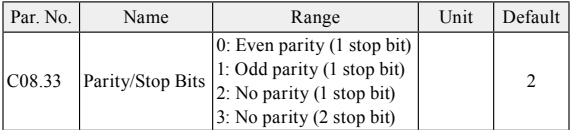

This parameter only effective for Modbus and FC bus always has even parity.

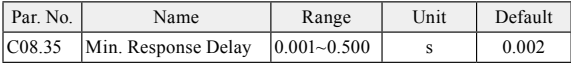

Specify the minimum delay time between receiving a request and transmitting a response. This is used for overcoming modem turnaround delays.

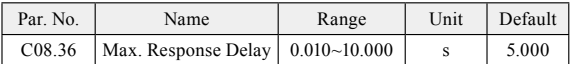

Specify the maximum permissible delay time between transmitting a request and receiving a response. If exceeds this delay time, the drive will not respond to received data.

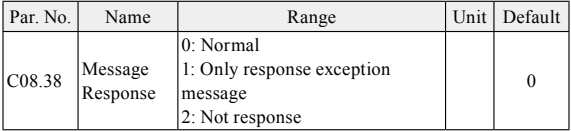

This parameter is used to control Modbus message response.

Attention: the drive will response the READ instruction no matter what C08.38 set.

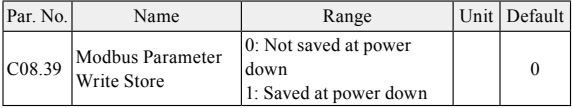

This parameter is used to control whether the parameters which is changed by Modbus WRITE instruction are saved or not at power down.

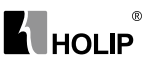

## **6.10 Group 14: Special Functions**

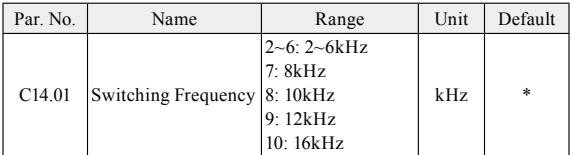

Switching frequency has asignificant influence to the drive and the motor. Select appropriate switch frequency can help to adjust acoustic noise from the motor、power consumption and the drive efficiency. When switching frequency increases, the consumption and the noise of the motor are reduced, but the drive's temperature will increase, and motor leakage and the interference to the external device will increase; the contrary, the opposite.

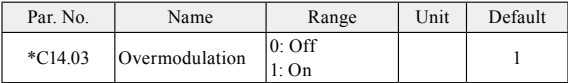

The overmodulation function can obtain an output voltage greater than mains voltage.

- 0: Off, disable the overmodulation function to avoid torque ripple on the motor shaft. This feature may be useful for applications such as grinding machines.;
- 1: On, connects the overmodulation function to obtain an output voltage up to 5% greater than mains voltage. Overmodulation leads to increased torque ripple as harmonics are increased;

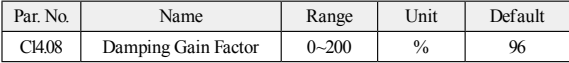

Damping gain factor can help to improve the response speed of the DC link of the drive making the DC loop signal more smooth.

### **C14.1\*Mains On/Off**

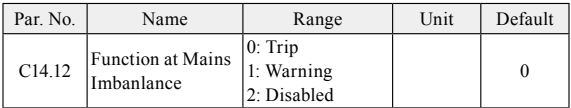

Select actions when a mains imbalance is detected. The dection of mains imbalance depends on load. In order to meet different applications,

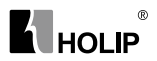

different sensitivity options are set for this parameter.

- 0: Trip, the drive trips (reports "E.04") when a mains imbalance is detected;
- 1: Warning, the drive issues a warning (reports "A.04") but continues to run when a mains imbalance is detected;
- 2: Disabled, the drive does nothing when a mains imbalance is detected. Be attention to use this option;

The dection method for option [4] and [5] is middle sensitive.The drive trips (option [5]) or issues a warning (option [4]) at low frequency and heavy loaded, or high frequency and low load.

The dection method for option [6] is high sensitive.Mains imbalance can be detected immediately. But there is minimum risk of false positives (generally occurs in an abnormal grid or the drive over-current protection frequently).

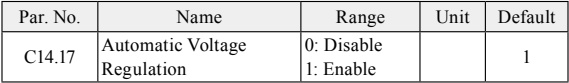

When motor voltage 12%~20% higher than rated, motor temperature will increase, insulation capability destroyed, the torque output is unstable, long-term operation will cause the motor shorten its life.

Automatic voltage regulation can automatically control the output voltage at the motor's rated voltage when the grid voltage exceed the rated motor voltage.

Turn off automatic voltage regulation will improve the ability of rapid deceleration, but turn off this option need to be cautious, it will cause the output voltage different due to different grid voltage, there is an increased risk of heat damage to the motor.

This feature can only be turned off when in VF mode.

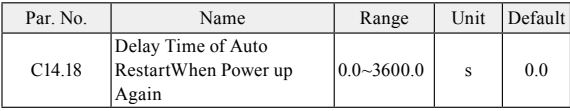

This parameter is used to define the drive action when power up again after power loss during running.

If it is set to 3600.0, the drive does not respond to the start command valid upon drive power-on (for example, start terminal is ON before power-on). The drive responds only after the start command is cancelled and becomes valid again.

If it is set to 0.0~3599.9, the drive will respond to the start command

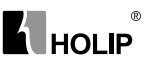

delaying the C14.18 setting time upon drive power-on (for example, start terminal is ON before power-on).

### **C14.2\*Trip Reset**

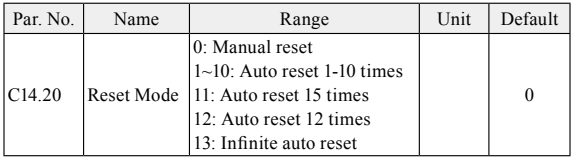

Select reset function after tripping.

- 0: Manual reset, perform reset via "OFF"button or digital inputs;
- 1~10: Auto reset 1-10times, can perform 1-10 automatic resets after trips;
- 11: Auto reset 15 times, can perform 15 automatic resets after trips;
- 12: Auto reset 20 times, can perform 20 automatic resets after trips;
- 13: Infinite auto reset, can perform an infinite number of automatic resets after trips;

Once option [1] - [13] is selected, the drive will be restarted after an alarm. If reset has been done and the running signal is active, the drive will restart automatically. For option  $[1] - [12]$ , if the drive performs a set number of automatic reset, fault still cannot be removed, the drive will remaina tripstate. It needs power off and on to reset the trip after shootingfault.

Be attention to select option [13], it may cause infinite auto reset.

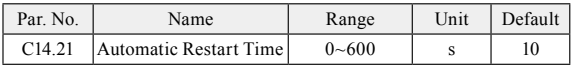

Enter time interval from trip to start of automatic reset function after an alarm.This parameter is active when C14.20Reset Mode is set to automatic reset [1]-[13].

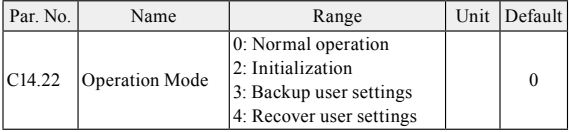

0: Normal operation;

2: Initialization, initialise all the parameters except information about the drive itself and the recorded parameters.

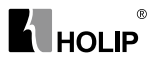

3: Backup user settings;

4: Recover user settings;

For option [3] to [4], after modifying the drive parameters based on the functional requirements, OEM manufacturers can set  $C14.22 = 3$  to backup settings. If the end users modify parameters and cannot be selfrecovery, it can be recovered by setting  $C14.22 = 4$  or pressing "OFF" key on LCP 5 seconds (the default time, can be modified by C00.46 One Key Recovery Time).

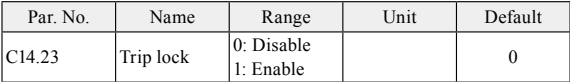

0: Disable, trip lock fault reset do not need power off;

1: Enable, trip lock fault reset need power off;

### **C14.3\* Current Limit Control**

The drive contains two current limit controllers. The two controllers will be enabled when the current is over C04.18 current limit.Current controller1 controls current by reducing the output frequency, and current controller2 controls current by reducing the output voltage. Typically only recommended to use current controller1, if it is still unable to control the current in some occasions (such as fast acceleration and deceleration), you can use the current controller2.

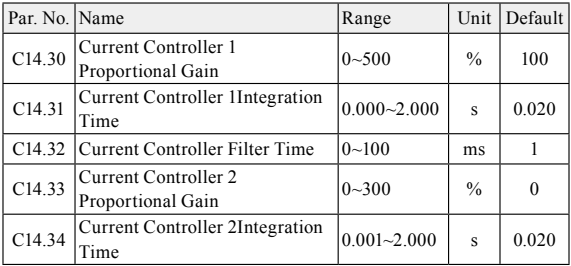

It can adjust the dynamic response characteristics of the current controllers by setting the proportional gain and integration time.

Choose a higher value of proportional gain and lowerintegration time causes the controller response more quickly, but too highvalue of proportional gain and tow low value of integration time will cause the controller unstable.

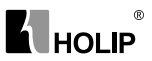

#### **C14.4\*Energy Optimising**

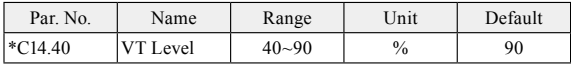

Enter the le vel of motor magnetisation at low speed. Selection of a low value reduces energy loss in the motor, but also reduces load capability.

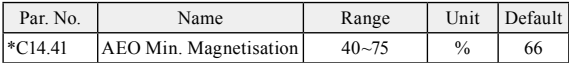

Enter the minimum allowable magnetisation for AEO. Selection of a low value reduces energy loss in the motor, but can also reduce resistance to sudden load changes.

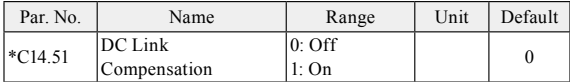

This function ensures the output voltage is independent of any voltage fluctuations in the DC link. Low torque ripple. In some cases, this dynamic compensation may cause resonance problems in DC link circuit and then this function should be disabled.

## **6.11 Group 15: Drive Information**

#### **C15.0\*Operating Data**

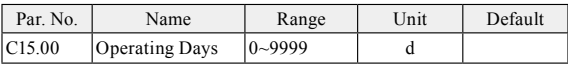

View how many days the drive has run. The value is saved automatically at power off and can't be reset.

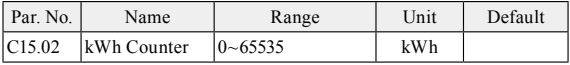

View the power consumption of the motor as a mean value over one hour. Reset the counter in C15.06 Reset kWh Counter.

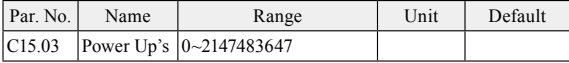

View the number of times the drive has been powered up. This parameter can't be reset.

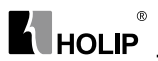

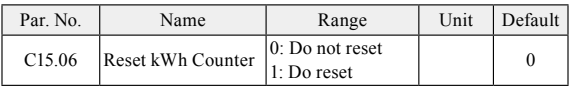

0: Do not reset;

1: Do reset, kWh counter is reset to zero (see C15.02 kWh Counter); Attention: This parameter can't be set via local bus.

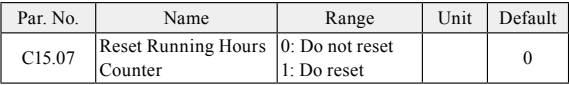

0: Do not reset;

1: Do reset, running hours counter is reset to zero (see C15.01Running Hours);

Attention: This parameter can't be set via local bus.

#### **C15.3\*Fault Log**

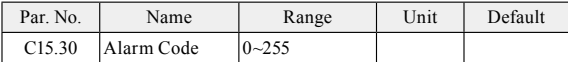

View the alarm code and look up its meaning in chapter 8. This parameter is an array [10] parameters. It contains a alarm log showing reasons for the ten latest trips. C15.30[0] represents the latest, C15.30[9] is a recent 10th, this parameter cannot be reset.

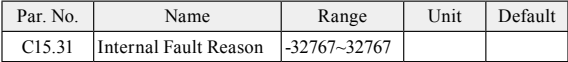

This parameter contains internal fault reasons, mostly used in combination with alarm E.38.

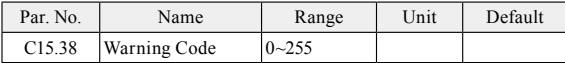

View the warning code and look up its meaning in chapter 8. This parameter is an array [10] parameters. It contains a warning log showing reasons for the ten latest warnings. C15.38[0] represents the latest, C15.38[9] is a recent 10th, this parameter cannot be reset.

### **C15.4\*Drive Identification**

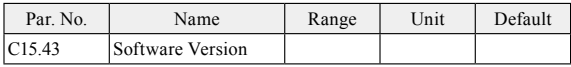

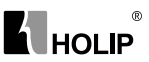

View the software version of the drive.

## **6.12 Group 16: Data Readouts**

This parameter group is read-only.

### **C16.0\*General Status**

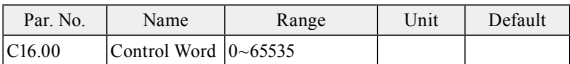

View latest valid control word that sent to the drive via local bus. Turn it into 16-bit binary code. For the meaning of each bits, please refer to register 2809 and coils 0~15 description in appendix A Modbus Communication Specification.

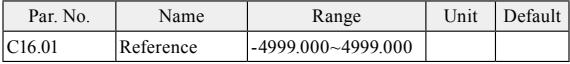

View the actual reference.

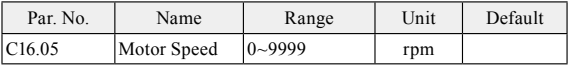

View motor speed.

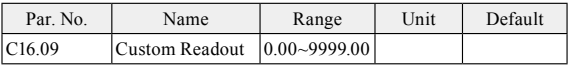

View the value of user-defined readoutcorrected from C00.31, C00.32 and C04.14.

### **C16.1\*Motor Status**

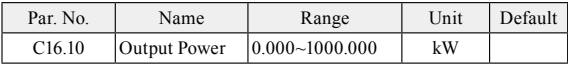

View output power in kW.

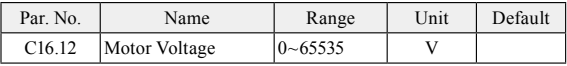

View motor phase voltage.

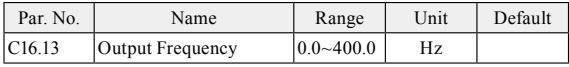

View output frequency.

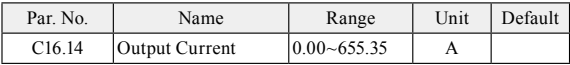

View motor phase current.

### **C16.3\*Drive Status**

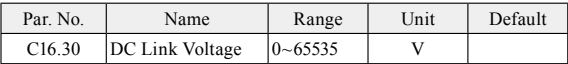

View DC-link voltage.

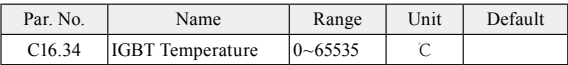

View the temperature of drive's IGBT Temperature.

### **C16.5\*Ref./Feedb.**

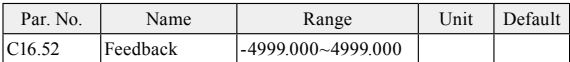

View the feedback value.

#### **C16.6\*, C16.7\*Inputs and Outputs**

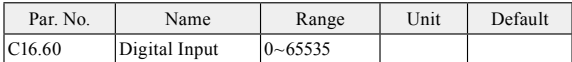

View signal states from active digital inputs, which indicates in a 16 bit binary code. If the drive detects digital input terminals connected, the corresponding position is set to "1", otherwise "0". Digital input terminal and the corresponding relationship between the binary code are as below:

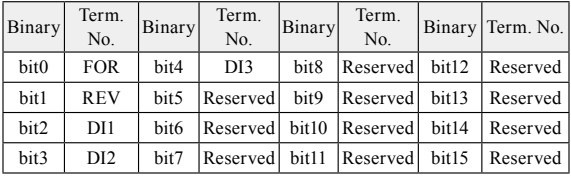

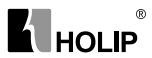

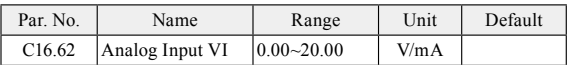

View actual input voltage or current value on analog input VI.

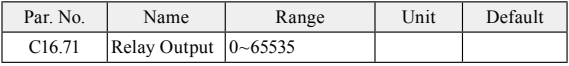

View the output status of the relay, the corresponding bit is set to "1"whenthe relay output is active, otherwise it will be set to "0".

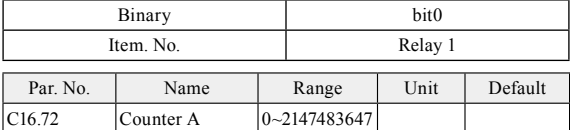

View present value of counter A.

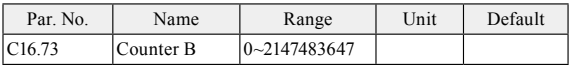

View present value of counter B.

### **C16.8\*Field bus/FC Port**

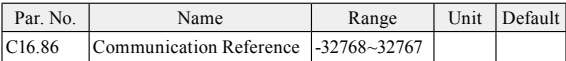

View the last received reference from communication.

# **Chapter 7 Quick Application Guide**

## **7.1 Using LCP to Start/Stopthe Drive**

- 1. Press "HAND" key on LCP to start the drive;
- 2. Turn the potentiometer to change output frequency;
- 3. Press"OFF"key on LCP to stop the drive;

## **7.2 Using Digital InputTerminals to Start/Stopthe Drive**

Usually there are four mode for using digital input terminals to start/ stop the drive. No matter what mode, press "AUTO" key on LCP first.

### **7.2.1 Two-line Mode 1**

It is the most commonly used two-line mode, in which the forward/ reverse rotation of the motor is decided by FOR and REV. Wiring and parameters are set as below:

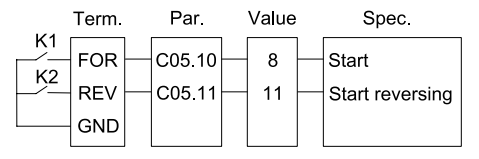

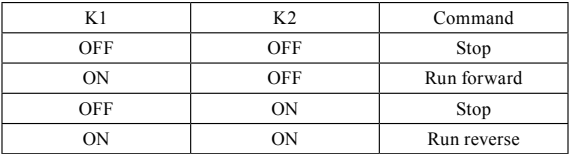

### **7.2.2 Three-line Mode 1**

In this mode, FOR is run enabled terminal, and the direction is decided by DI1 and DI2. Wiring and parameters are set as below:

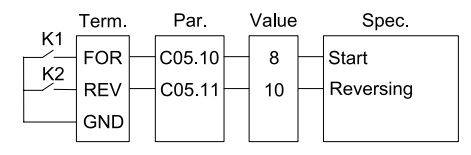

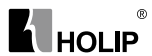

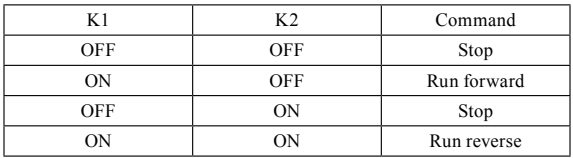

### **7.2.3 Three-line Mode 1**

In this mode, FOR is run enabled terminal, and the direction is decided by DI1 and DI2. Wiring and parameters are set as below:

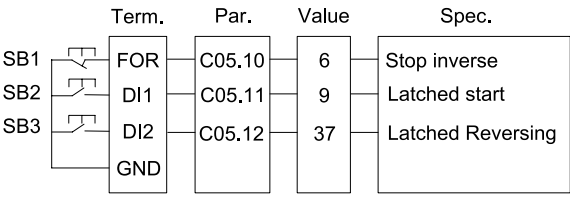

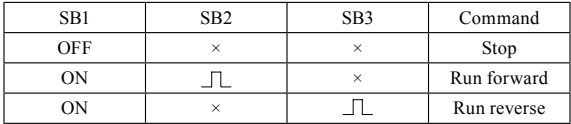

### **7.2.4 Three-line Mode 2**

In this mode, FOR is run enabled terminal. The RUN command is given by DI1 and the direction is decided by DI2. Wiring and parameters are set as below:

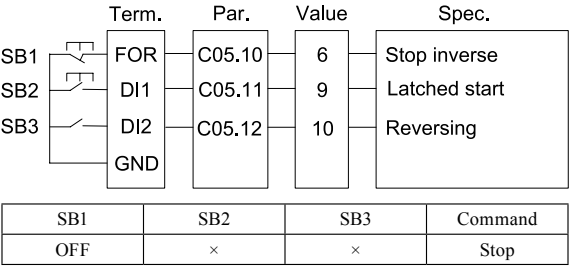

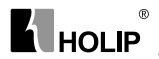

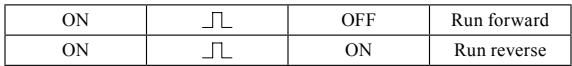

### **7.3 Multi-speed**

In scenarios where the running frequency of the drive need not be adjusted continuously and only several frequencies are required, the multi-speed control can be used. The drive supports a maximum of 16 running frequencies in each set-up, which are implemented by state combinations of four DI terminals. Set the parameter number corresponding to DI terminals to a value among 15 to 18 (Preset ref. bit  $0-3$ ), and then the DI terminals are specified as the multi-frequency input

terminals. The multiple frequencies are set based on the multifrequency table in group FC. In addition, you need to set C03.03 (Maximum Reference). The following figure shows how to set the multispeed function.

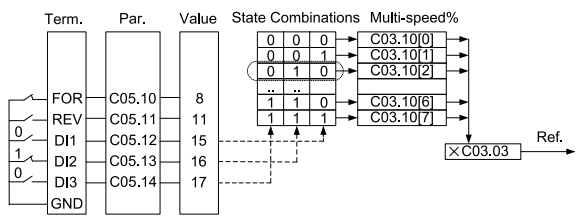

In the preceding figure, FOR, REV are set as two-line mode 1, DI1, DI2, DI3 and DI4 are used as the multi-frequency input terminals, each of which has a bit value. The state combinations of these terminals correspond to multiple frequencies, When (DI4, DI3, DI2, DI1) =  $(0, 0, 1)$ 1, 0), the state combination value is 2, corresponding to the value set in C03.10[2]. The target runningfrequency is automatically calculated by C03.10[2] x C03.03.

The drive supports a maximum of four DI terminals to be used as the multi-frequency input terminals. You can also use less than four DI terminals, and the empty bit is considered to be 0.

### **7.4 Analog Input as the Frequency Source**

The VI/AI terminals can be used as the frequency source. The following figure shows how to use the VI as the frequency source.

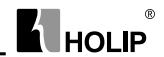

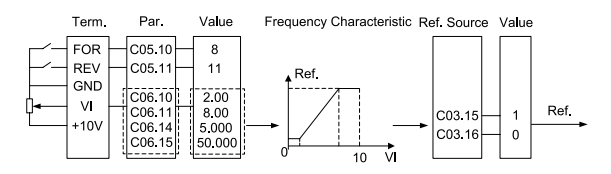

Attention: Parameters and theirs value in dash box should be set according to the application.

## **7.5 Speed up/down**

When you need speed fine tuning at a fixed value, you can use the speed up/down via terminals. The following figures show how to use the function:

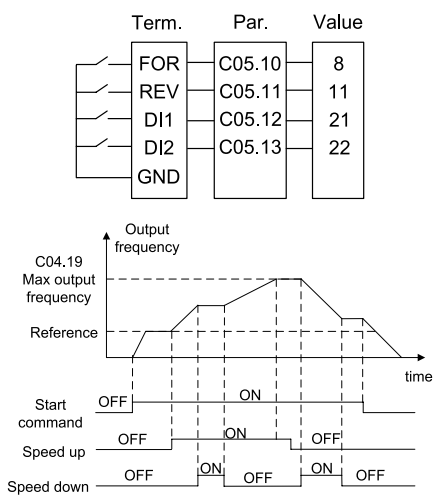

## **7.6 Parameter Initialization**

- 1. Set C14.22 = 2;
- 2. Cut off the main power and Re-power on, LCP displays "E.80";
- 3. Press "OFF" key on LCP;

# $^{\circ}$ **K** HOLIP

# **Chapter 8 Faults and Solutions**

## **8.1 Fault List**

The drive has three different fault types: warning, alarm and error. When a fault happens, the drive shows a specific code to indicate it.

When a warning happens, it means that the drive is close to its design limits for some reason, but the drive still works. If the drive fault disappear, the warning will also disappear. When a warning happens, LCP displays "A.XX" (XX is warning code).

An alarm means that the drive has exceeded its design limits for some reason. When this happens, the drive will trip. The driver must be reset in order to re-run. When analarm happens, LCP displays "E.XX" (XX is alarm code).

When some alarms happen, the drive will lock itself. These alarms are called trip-lock alarm. The Trip-lock alarm offers additional protection, the default setting is that the main power should be cut off before resetting the alarm. But by setting parameter  $C14.23 = 0$ , the triplock alarm can be reset without cutting the main power off. But there is a risk of accident when choosing this function. Before using this function, it is important to be familiar with the drive and the whole system in order to be safe when dealing with the drive.

Error means the drive is in a state and unable to carry out an operation. When anerror happens, LCP display "Er.XX" (XX is error code).

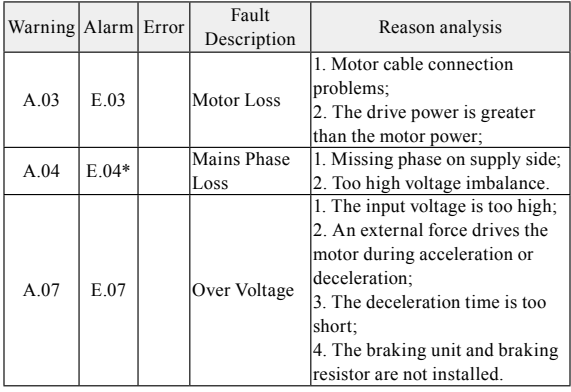

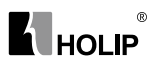

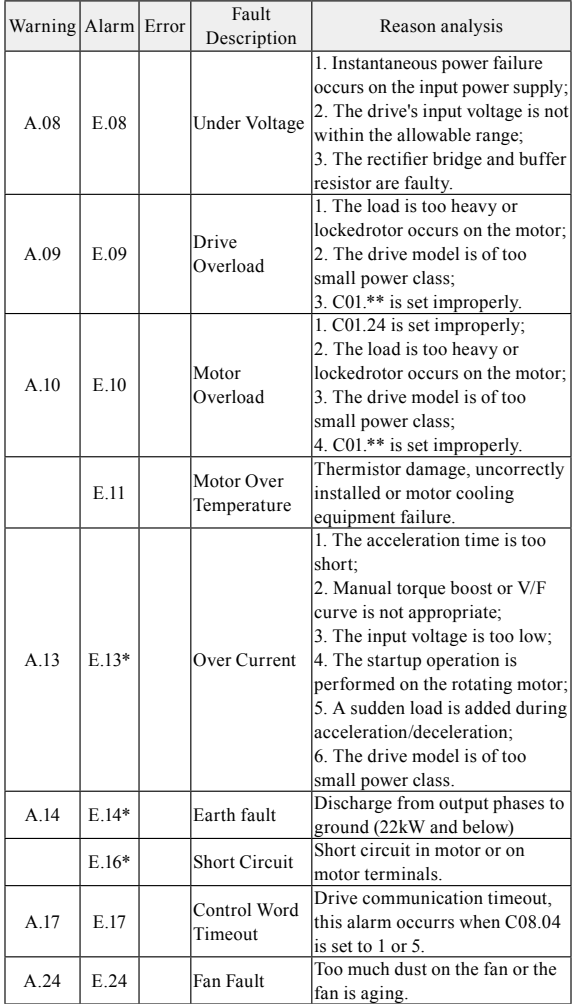

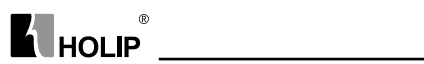

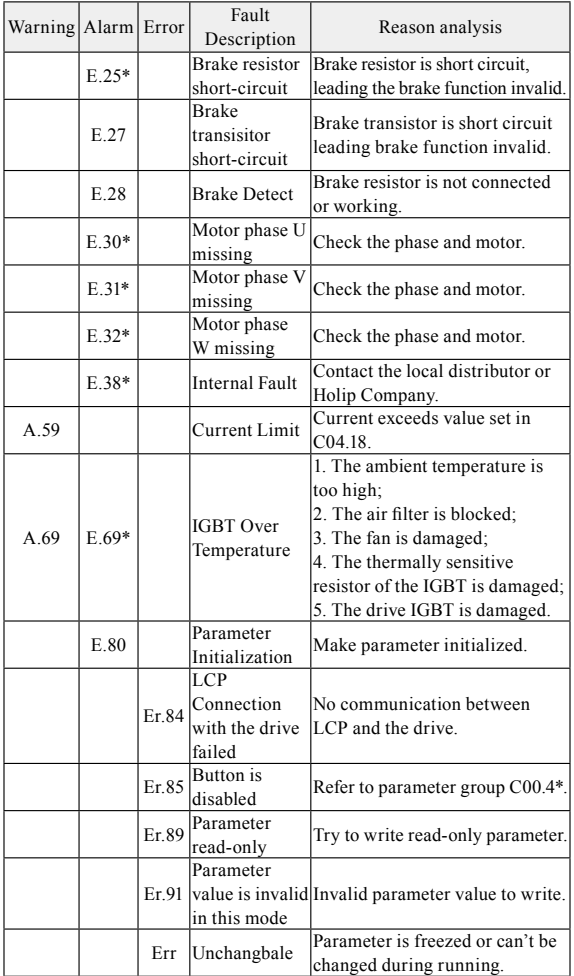

**Note:** Trip-lock alarm is with \*.

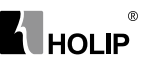

# **Chapter 9 Maintenance**

## **9.1 Note**

Confirm the main circuitpower supply has been turned off, and the display has disappeared before carry out inspection and maintenance. Make sure the system is in dynamic state, please pay attention to the following:

- Check whether the power supply voltage matches to the rated voltage of the drive;
- Check whether the motor makes unexpected noises or abnormal vibration when running;
- Check whether there are abnormal heating;
- Check whether the drive output voltage, output current, output frequency, and monitor display is greater than the value commonly used.
- Check whether the cooling fan installed at the lower part of the drive runs normally;
- Check whether the ambient temperature is too high and whether there is dust iron filings, corrosive fluid in the drive;
- Check whether the ambient temperature of the drive is between -10℃~40℃, and whether the humidity is between 5%-85% (95% is without condensation), phenomenon of water droplets is not allowed;
- The driveshould be discarded as industrial waste. It is forbidden to burn it:

## **9.2 Storage and Transport**

The drive must be kept in its original package box before installation. Pay attention to the followings when keeping it in storage if the drive is not used for the time being:

- It must be stored in a dry place without rubbish or dust;
- The suitable temperature for storage is between -25℃-65℃;
- The relative humidity required is 5%-95% without condensation;
- There is no corrosive gas or liquid in the storage ambience;
- It is better to lay the drive on a rack and keep it in a proper package;
- The ambient temperature for transport is between -25℃-70℃;
- The relative humidity of transport ambience must be less than95% (Ambient temperature is 40℃).

Attention: It is better not to store the drive for long time. Long time storage of the drive will lead to the deterioration of electrolytic capacity. If it needs to be stored for a long time make sure to power it up one time within a year and the power-up time should be at least above five hours. When powering up, supply voltage must be increased slowly with a voltage regulator to the rated voltage value.

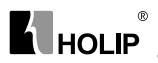

# **Appendix A Modbus Communication Specification**

The drive provide RS485 communication interface. It adopts international standard Modbus communication protocol to perform master-slave communication. The user can realize centralized control through PC/PLC to adapt specific application requirements.

# **1.Application Mode**

### **1.1 Interface Mode**

The communication interface is RS485. RS485 works on semiduplex and its data signal applies differential transmission which is called balance transmission too.

### **1.2 Networking Mode**

The drive has two networking modes: single master/multiple slaves networkingand single master/single slave networking.

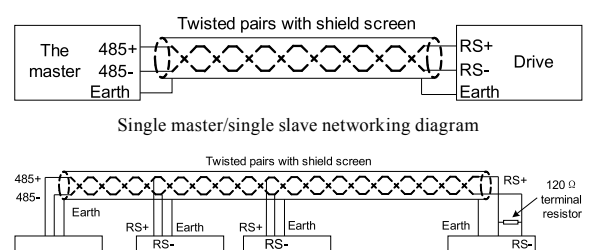

Single master/multiple slaves networking diagram

. . . . . .

Drive2

Specification:

The master

Drive1

1. No matter which mode, the drive is used as a slave in communication. When master sends commands using broadcast address, the slave does not respond;

2. It is recommended to use shield cables in multiple connection. The basic parameter of the devices, such as baud rate and digital check bit in RS485 should be the same as slave device's and there should be no repeated addresses in slave devices.

DriveN

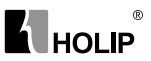

## **2. Protocol Format**

Modbus protocol only supports RTU mode.

### **2.1 RTU Mode**

RTU data frame format is shown as the figure below:

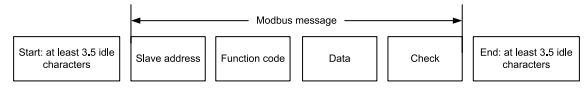

Specification:

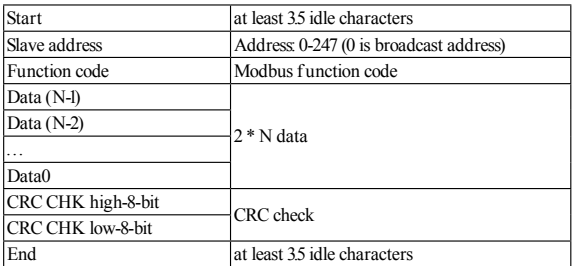

## **3. Function Code**

Function code supported by the drive Modbus protocol are as shown in the table below:

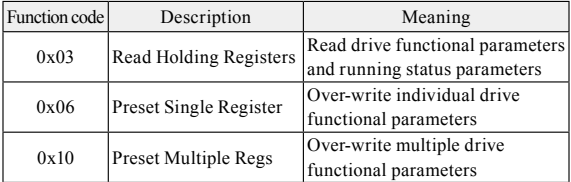

## **4. RegisterAddress Definition**

All the following register addresses are started from 0.

### **4.1 The Rules of Register Address of the Parameter Number**

The parameters can be mapping to register address. The rules of register address of the parameter numberare shown below:

Register address =  $PNU \times 10 - 1$ 

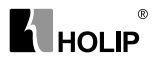

For example:

The register address of C03.03 is  $303 \times 10 - 1 = 3029$  (0x0BD5) The register address of C16.13 is  $1613 \times 10 - 1 = 16129$  (0x3F01)

### **4.2 Other Register Addresses Specification**

In addition to parameter number is mapped to Modbus registers, there are some additional registers within the drive which can be used to control the drive, monitor the drive's status.

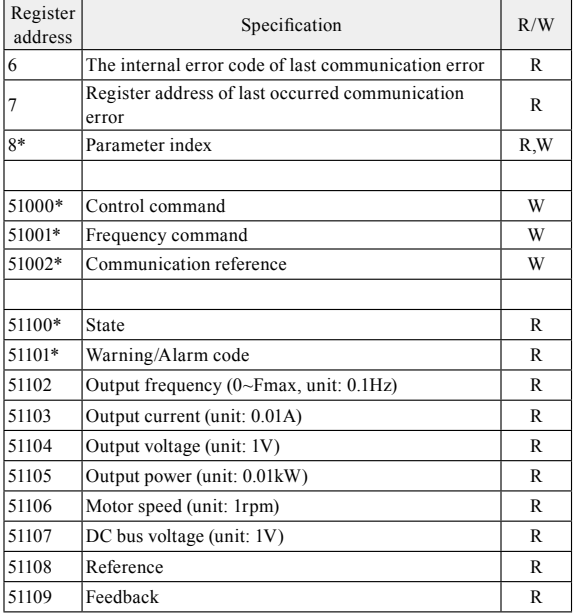

\*Reg. 8specification

Reg 8 is parameter index register. The drive has some array type parameters. When accessing these parameters, it should be set index first.

For example, write value into C03.10[2]. It should write 2 into Reg 8 first, then write value into 3099 (the register address of C03.10 is 310×10- 1=3099, hexadecimal is 0x0C1B).

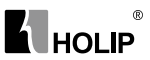

### \* Reg. 51000specification

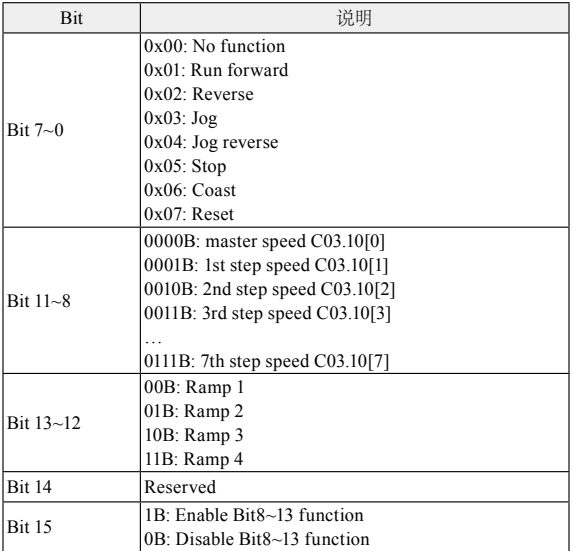

### \*Reg. 51001 specification

When using communication to control the drive, you can set the frequency directly by writing register 51001. The register value is in the range of  $0.00 \sim$  C04.19, unit 0.01Hz.

### \* Reg. 51002 specification

Communication reference is the reference value when C03.15~C03.16 selects [11] local bus.

0.00% corresponds to 0, 100.00% corresponds to C03.03, -100.00% corresponds to -C03.03.

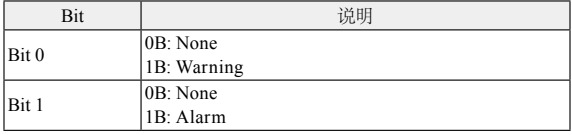

\* Reg. 51100 specification

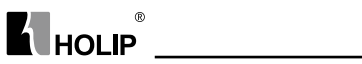

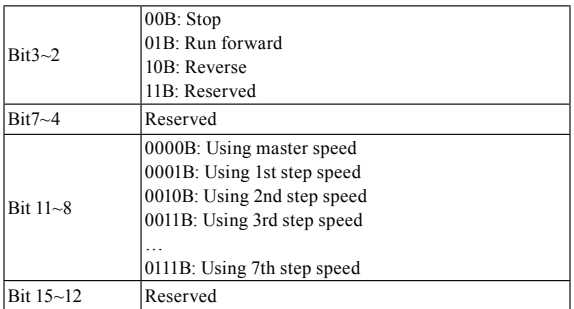

\* Reg. 51101 specification

Register 51101 is used to store the drive fault information, it has two warning/alarm modes (selected by C08.29).

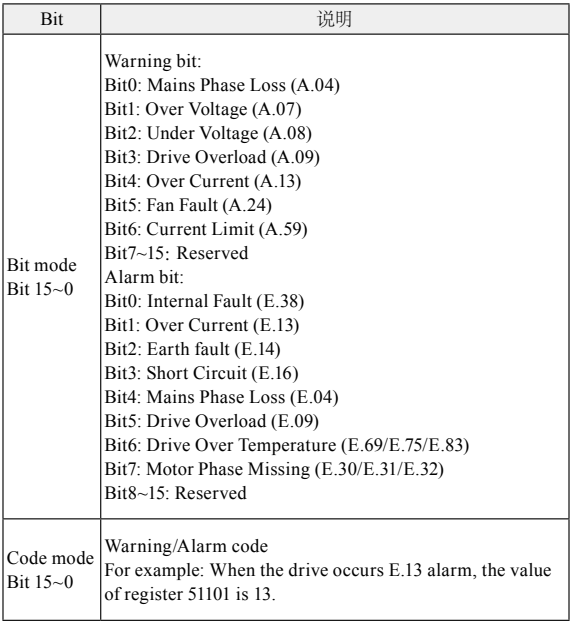

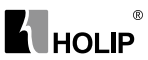

## **4.3 Parameter's Data Type**

Parameters have different data type decause of they have different range and value. Parameter's data type is shown in the following table.

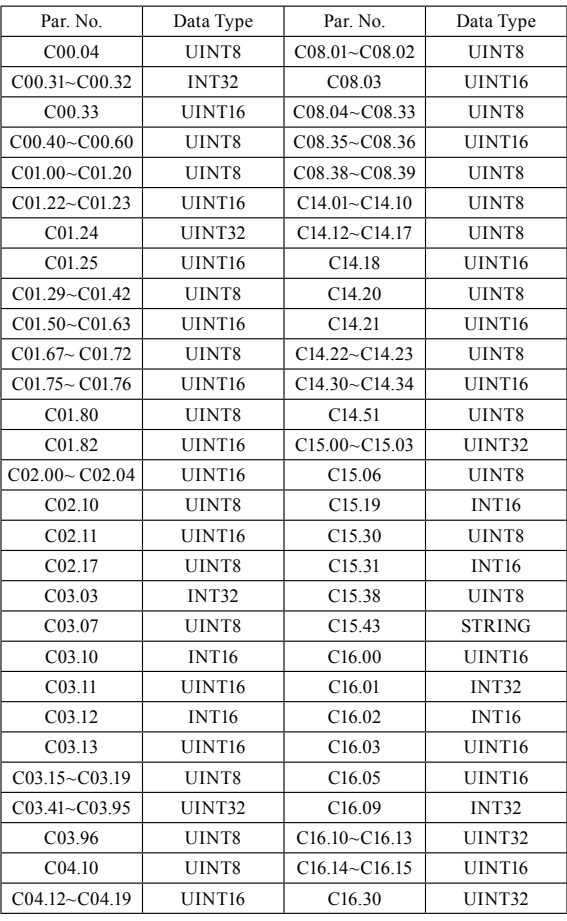

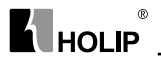

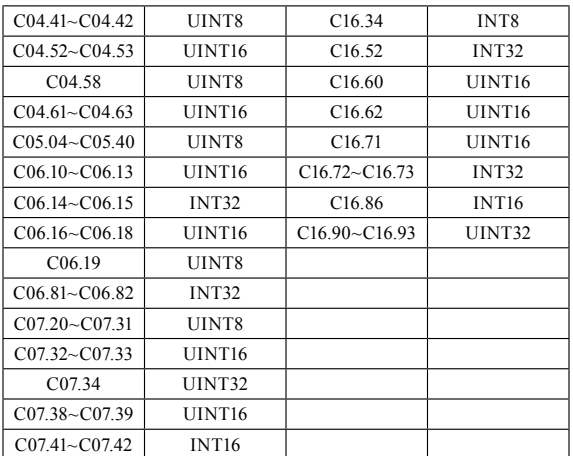

UINT8 represents Unsigned Integer 8 bits;

UINT16 represents Unsigned Integer 16 bits;

UINT32 represents Unsigned Integer 32 bits;

INT8 represents Integer 8 bits;

INT16 represents Integer 16 bits;

INT32 represents Integer 32 bits;

STRING represents text string;

# **5.Communication ratio values**

The Communication data is expressed by hexadecimal in actual application and there is no radix point in hexadecimal. For example, If you want to set  $C<sub>03.10</sub>[0] = 60.34$ , 60.34 can be magnified by 100 times into 6034. So hex 0x1792 (6034) can be used to express 60.34.

A non-integer can be timed by a multiple to get an integer and the integer can be called communication ratio values.

The communication ratio values are refered to the radix point of the setting range of default value in the functional parameter list. If there are radix point n, then the communication ratio value m is 10^n.

## **6.Error message**

There may be errors in the communication process, for example, some parameters are read-only, but the PC/PLC sends a written directive, the

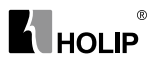

drive will return an error message.

Error message data frame format is shown as the figure below:

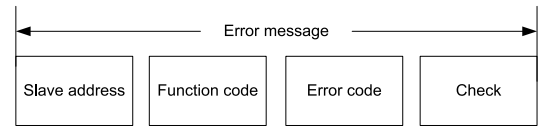

Error message function code = requirements function code  $+0x80$ 

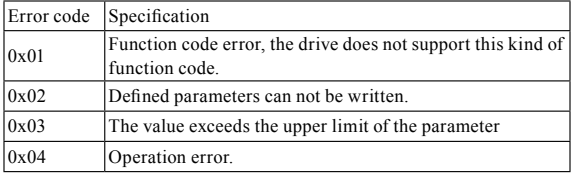

## **7. Examples**

### **7.1 Read Holding Registers (0x03)**

### *7.1.1 Read Output Frequency*

Read the Reg. 51102to get the output frequency.

Transmit: 01 03 C7 9E 00 01 D8 90 (Hexadecimal)

Receive: 01 03 02 01 F4 B8 53 (Hexadecimal)

Transmit data specification:

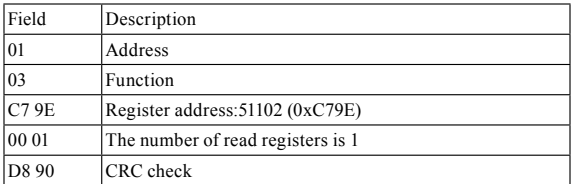

Receive data specification:

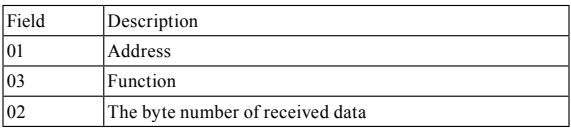

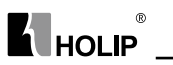

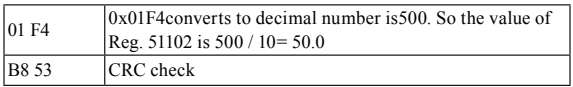

Read the value of C16.13 to get the output frequency.

Transmit: 01 03 3F 01 00 02 99 DF (Hexadecimal)

Receive: 01 03 04 00 00 01 F4 FA 24 (Hexadecimal)

Transmit data specification:

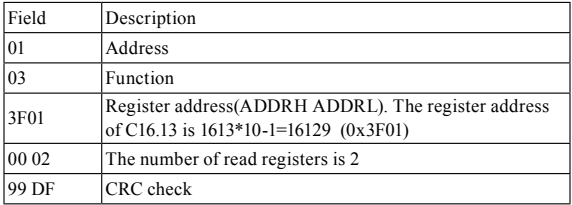

Receive data specification:

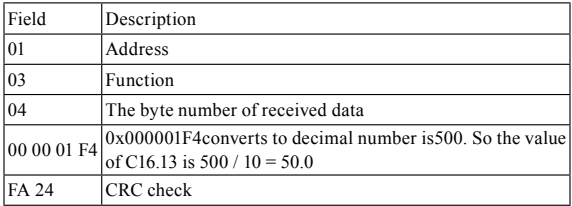

**Note:** The data type of C16.13 is UINT32, so it needs read 2 registers.

### *7.1.2 Read Drive Status*

Read the Reg. 51100 and 51101 to get the drive status.

Transmit: 01 03 C7 9C 00 02 39 51 (Hexadecimal)

Receive: 01 03 00 02 00 0D 25 CF (Hexadecimal)

Transmit dataspecification:

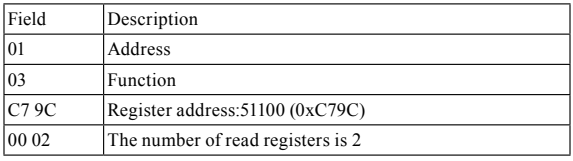

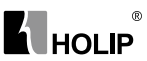

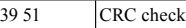

Receive data specification:

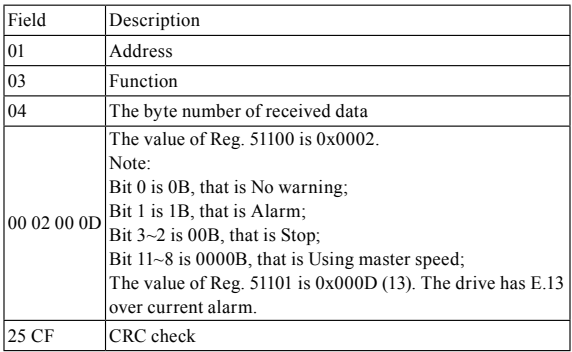

### **7.2 WriteSingle Register (0x06)**

### *7.2.1 Control the drive running at 1ststep speed.*

Write 51000 to control the drive.

Transmit: 01 06 C7 38 81 01 94 E3 (Hexadecimal)

Receive: 01 06 C7 38 81 01 94 E3 (Hexadecimal)

Transmit data specification:

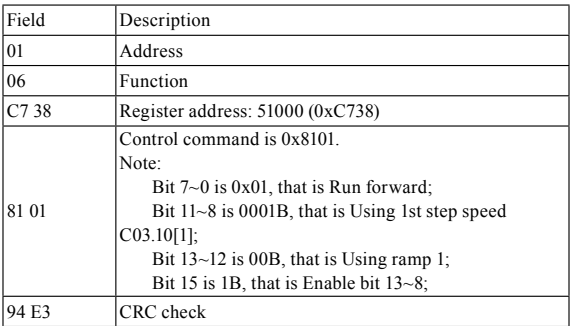

Receive data specification:

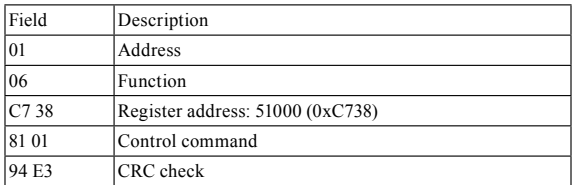

### *7.2.2 Set parameter C03.10[0]*

Set C03.10[0] to 40.00%

Transmit: 01 06 0C 1B 0F A0 FF 15 (Hexadecimal) Receive: 01 06 0C 1B 0F A0 FF 15 (Hexadecimal)

Transmit data specification:

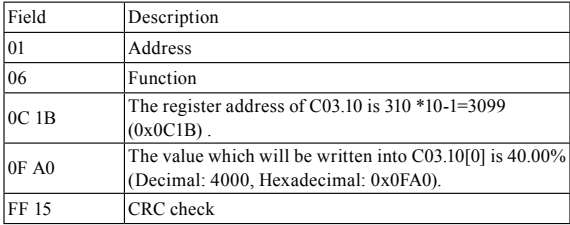

Receive data specification:

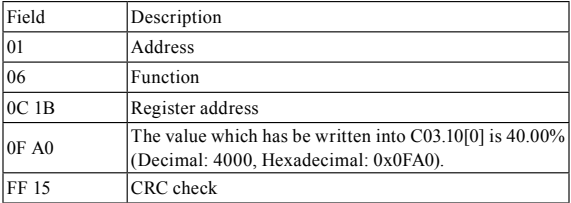

### **7.3 Write Multiple Registers (0x10)**

Start thedrive and setDrive output frequency.

Write register 51000 to control the drive running and write register 51001 to set the drive output frequency.

Transmit: 01 10 C7 38 00 02 04 00 01 13 88 DB BE (Hexadecimal) Receive: 01 10 C7 38 00 02 FD 71 (Hexadecimal)

Transmit data specification:

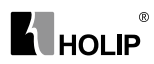

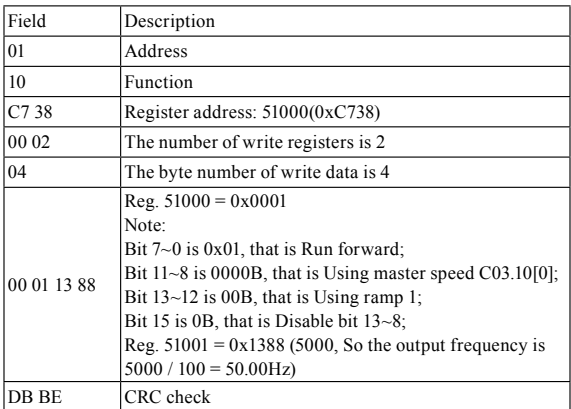

Receive data specification:

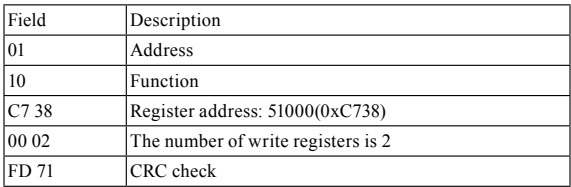

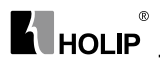

# **Appendix B Copy CardSpecification**

Copy Card can copy parameters from one drive to another.

# **1. Copy Card Interface**

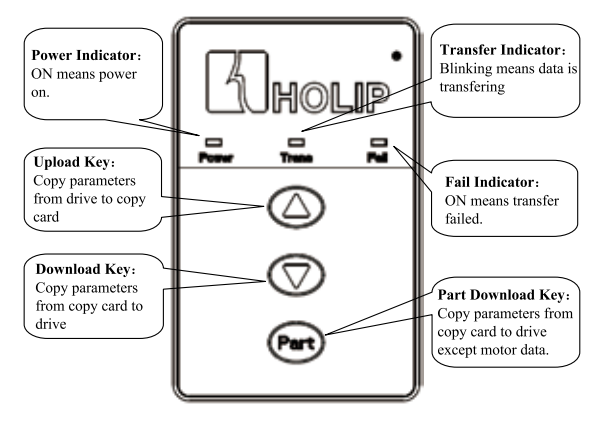

# **2. Installation**

Use netcable to connect the copy card and the drive. Plug one terminal into the copy card RJ45 port which is placed on the back and plug the other terminal into drive RJ45 port. As shown in the following figure:

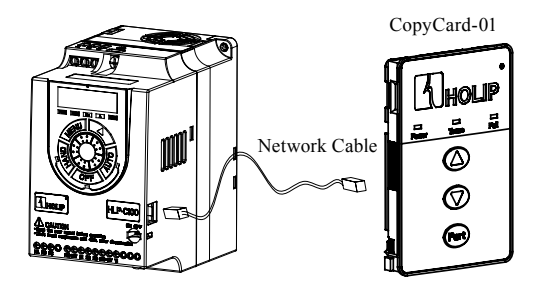

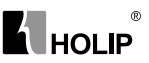

# **3. Operation**

### **3.1 Upload**

- 1) Connect copy card and drive according to 2. Installation;
- 2) After the drive power on, Power indicator on the copy card will be ON. If the connection between copy card and drive is not OK, Fail indicator will be ON;
- 3) Press Upload key, parameters in drive begin copying to copy card. Trans indicator will be blinking during transfer.
- 4) If an error occurs during transfer, Fail indicator will be ON; If data upload success, Trans indicator will be OFF;

### **3.2 Download**

- 1) Connect copy card and drive according to 2. Installation;
- 2) After the drive power on, Power indicator on the copy card will be ON. If the connection between copy card and drive is not OK, Fail indicator will be ON;
- 3) Press Download key, parameters in copy card begin copying to drive. Trans indicator will be blinking during transfer.
- 4) If an error occurs during transfer, Fail indicator will be ON; If data download success, Trans indicator will be OFF;

## **3.3 Part Download**

Part download is similar to download, use Part key instead of Download key. It copies parameters from copy card to drive except motor data.